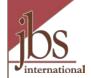

# My AmeriCorps Release 3 AmeriCorps National Programs Program Management

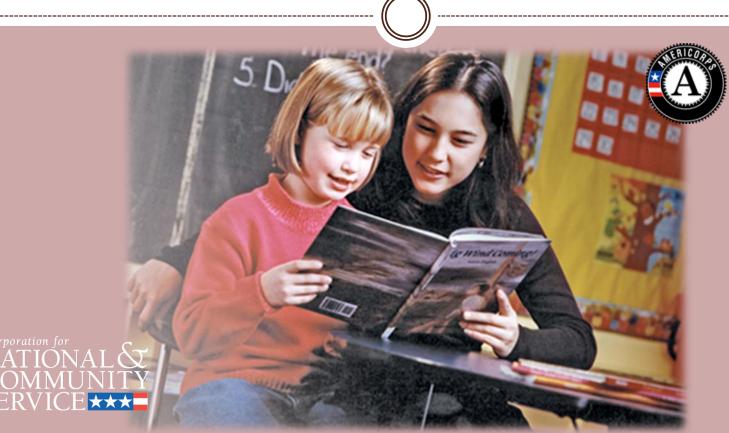

Presentation developed for the Corporation for National and Community Service by the eGrants Coaching Unit JBS International, Aguirre Division (2008); 1-888-333-8272

### Introduction

This presentation is designed for AmeriCorps National Programs. It will guide you through managing operating sites, service locations and slots, and show how to view a member roster.

We will also demonstrate how to transfer slots across programs. (For information on who can perform this function, please view the tutorial on User Roles and Management – Understanding and Planning.)

If you haven't already seen it, please check out the **General Overview** presentation before proceeding with this one. We assume for this presentation that you've been exposed to the basic features and navigation of My AmeriCorps.

### **Important Considerations**

- All of the My AmeriCorps tutorials and webinars focus on the functionality of the system rather than grant requirements or program policies.
- The My AmeriCorps system does not include comprehensive compliance checks.
- We recommend that programs set their own policies around system use and monitor usage for compliance. However, we suggest that programs give some thought to how they assign roles and access so that they are comfortable with the level of authority they are giving their users.
- If they have questions they should contact their Program Director or Program Officer.

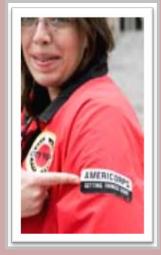

# Agenda

- Access My AmeriCorps
- Search for Primes or Operating Sites
- View Operating Sites
- Renew Operating Sites
- Create a New Operating Site
- Allocate Slots
- Edit Operating Site Information
- Service Locations
- Member Roster
- Slot Management
- Transfer Slots
- Search for Service Locations
- What's Next?

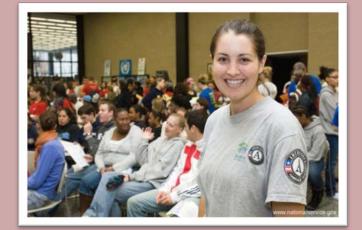

### Access My AmeriCorps

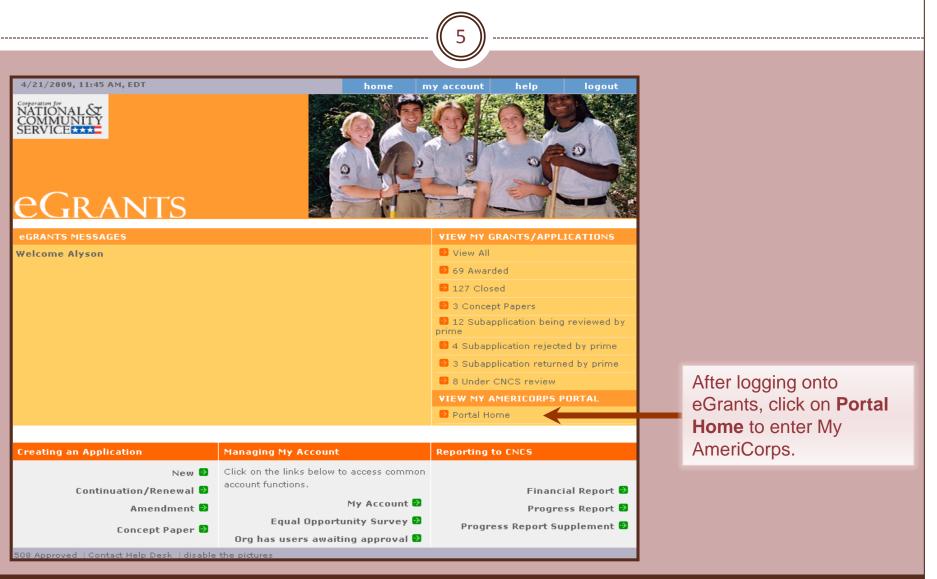

## My AmeriCorps Home Page

6

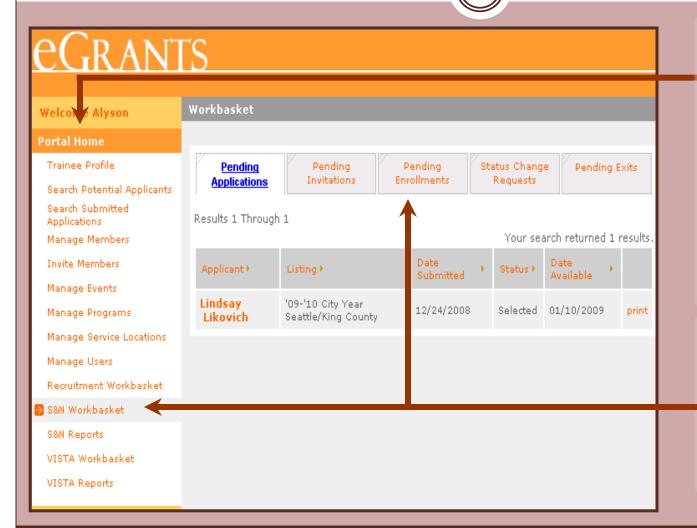

The Portal Home link returns you to your My AmeriCorps home page. The menu on the left provides links to manage the grants and programs / operating sites you have access to. The links are context-sensitive, meaning that different links appear on different screens.

Your home page displays workbasket tabs. Each tab displays a list of actions awaiting completion. Service Location users do not have workbaskets.

| Search for Primes or Operating Sites | Search for | Primes or | Operating | Sites |
|--------------------------------------|------------|-----------|-----------|-------|
|--------------------------------------|------------|-----------|-----------|-------|

# <u>eGrants</u>

| Welcome Alyson                   | Workbasket          |                                          |     |                   |   |            |                   |           |
|----------------------------------|---------------------|------------------------------------------|-----|-------------------|---|------------|-------------------|-----------|
| Portal Home                      |                     |                                          |     |                   |   |            |                   |           |
| Trainee Profile                  | Pending             | Pending                                  |     | ending            |   | atus Chang | e Pending         | Exits     |
| Search Potential Applicants      | Applications        | Invitations                              | Enr | ollments          |   | Requests   |                   |           |
| Search Submitted<br>Applications | Results 1 Throug    | Results 1 Through 1                      |     |                   |   |            |                   |           |
| Manage Members                   |                     |                                          |     |                   |   | Your sea   | arch returned 1   | . results |
| Invite Members                   | Applicant           | Listing •                                |     | Date<br>Submitted | • | Status 🕨   | Date<br>Available |           |
| Manage Events                    |                     |                                          |     | odbinitted        |   |            | Wallable          |           |
| Manage Programs                  | Lindsay<br>Likovich | '09-'10 City Year<br>Seattle/King County |     |                   |   |            |                   |           |
| Manage Service Locations         | Likovicii           | ,                                        |     |                   |   |            |                   |           |
| Manage Users                     |                     |                                          |     |                   |   |            |                   |           |
| Recruitment Workbasket           |                     |                                          |     |                   |   |            |                   |           |
| S&N Workbasket                   |                     |                                          |     |                   |   |            |                   |           |
| S&N Reports                      |                     |                                          |     |                   |   |            |                   |           |
| VISTA Workbasket                 |                     |                                          |     |                   |   |            |                   |           |
| VISTA Reports                    |                     |                                          |     |                   |   |            |                   |           |
|                                  |                     |                                          |     |                   |   |            |                   |           |

Before viewing Prime or Operating Site Information, you have to find it. Click on **Manage Programs** to start the search.

### Grant and Slot Management Tasks

Search for a Prime or Operating Site in order to complete these tasks:

- Creating a new operating site or renewing an old one
- Allocating slots to an operating site
- Viewing or editing Prime or Operating Site information,
- Viewing or converting standard or refill slots
- Transferring standard slots across operating sites, and
- Viewing a list of members assigned to a Operating Site or service location.

|                 | 9                                                                                                    | -                                                                                                    |
|-----------------|----------------------------------------------------------------------------------------------------|----------------------------------------------------------------------------------------------------|
|                 | gram Search                                                                                                    |                                                                                                    |
| Trainee Profile | ogram Search Attributes<br>search for a program use the fields below and click the search button.<br>Program Year: Select<br>Project Title:<br>Program Code: Select<br>City:<br>State: Select<br>State: Select<br>Select<br>Search | Select and/or enter<br>identifying information to<br>start a search. Click on<br>search to see the results. |

# Search for Primes or Operating Sites

10

# eGrants

Welcome Alyson

Program Search

**Program Search Results** 

#### Portal Home

Trainee Profile

- Search Potential Applicants Search Submitted Applications
- Manage Members
- Invite Members
- Manage Events
- Manage Programs
- Manage Service Loo
- Manage Users
- Recruitment Workba
- S&N Workbasket
- -----
- S&N Reports
- VISTA Workbasket
- VISTA Reports

| 5 | Results 11 Through 20First | Previous | 1   <u>2</u>   3 | 4 5 | 6   7 | 8     | 9   10   | <u>Next</u> | <u>Last</u> | <u>+10</u> |
|---|----------------------------|----------|------------------|-----|-------|-------|----------|-------------|-------------|------------|
|   |                            |          |                  |     | You   | r sea | arch ret | urned 2     | 232 re      | sults. 1   |
|   |                            |          |                  |     |       |       |          |             |             |            |

|          | Grant Number 🕨 | Project Title 🕨        | Program Year • | City 🕨      | State 🕨 |
|----------|----------------|------------------------|----------------|-------------|---------|
|          | 94ASCMA0220101 | City Year Boston       | 1995           | Poston      | MA      |
|          | 94ASCMA0220101 | City Year Boston       | 1996           | Boston      | MA      |
| 5        | 94ASCRI0410201 | City Year Rhode Island | 1994           | Providence  | RI      |
| ocations | 94ASCRI0410201 | City Year Rhode Island | 1995           | Providence  | RI      |
| basket   | 94ASCRI0410201 | City Year Rhode Island | 1996           | Providence  | RI      |
|          | 94ASCTX0451601 | City Year San Antonio  | 1995           | San Antonio | тх      |
|          | 94ASCTX0451601 | City Year San Antonio  | 1996           | San Antonio | тх      |
| .t       | 94ADNMA006     | City Year - Parent     | 1997           |             |         |
| i.       | 94ASCTX0451601 | City Year San Antonio  | 1997           | San Antonio | тх      |
|          | 94ASCRI0410201 | City Year Rhode Island | 1997           | Providence  | RI      |

Use the page navigation to scroll through the pages. You can sort the listing by the column title.

The results page shows the total number of grants or operating sites meeting search criteria.

Sort the results by clicking the link in the column title.

## **Reading Search Results**

11

# eGrants

Welcome Alyson

Program Search

**Program Search Results** 

94ASCTX0451601

94ASCRI0410201

#### Portal Home

| _   |       | -          | e       |
|-----|-------|------------|---------|
| Tra | inee. | Drot       | tila.   |
| 110 |       | <b>FIO</b> | 1 II E. |

- Search Potential Applicants Search Submitted Applications
- Manage Members
- Invite Members
- Manage Events
- Manage Programs.
- Manage Service Locations
- Manage Users
- Recruitment Workbasket
- S&N Workbasket
- S&N Reports
- .
- VISTA Workbasket
- VISTA Reports

| Results 11 Through 20First Pre | ious | 1   <u>2</u>   3   4   5   6   7   8   9   10 <u>Next Last +10</u><br>Your search returned 232 results. |  |
|--------------------------------|------|----------------------------------------------------------------------------------------------------|--|
|                                |      |                                                                                                    |  |

| Grant Number 🕨 | Project True              | Program Year 🕨 | City 🕨      | State 🕨 |
|----------------|---------------------------|----------------|-------------|---------|
| 94ASCMA0220101 | City Year Boston          | 1995           | Boston      | MA      |
| 94ASCMA0220101 | City Year Boston          | 1996           | Boston      | MA      |
| 94ASCRI0410201 | City Year Rhode Island    | 1994           | Providence  | RI      |
| 94ASCRI0410201 | City Year Rhode Island    | 1995           | Providence  | RI      |
| 94ASCRI0410201 | City Year Rhode Island    | 1996           | Providence  | RI      |
| 94ASCTX0451601 | City Year San Antonio     | 1995           | San Antonio | ТХ      |
| 94ASCTX0451601 | City Year San Antonio     | 1996           | San Antonio | ТХ      |
| 94ADNMA006     | <u>City Year - Parent</u> | 1997           |             |         |
|                |                           |                |             |         |

1997

1997

San Antonio

Providence

TX

RI

City Year San Antonio

City Year Rhode Island

Click on the name of the Prime or Operating Site to perform other grantrelated functions.

### **Program Information Screen**

12

#### eGrants

W i

Tr Se

VISTA Reports

Program: City Year - 2009

09NDHMA001

Program Information

Program Info Operating Site Info

Slot Allocation

Slot Info Slot Transfer

Service Location Info

🔊 Ма IM.

| Velcome Alyson                   | View Program         |                         |
|----------------------------------|----------------------|-------------------------|
| ortal Home                       |                      |                         |
| Trainee Profile                  | Program Information  |                         |
| Search Potential Applicants      | Click here for help. |                         |
| Search Submitted<br>Applications | Program Year:        | 2009                    |
| Manage Members                   | Program Name:        | City Year               |
| Invite Members                   | Program Code:        | 09NDHMA001              |
| Manage Events                    | Contact Name:        |                         |
| Manage Programs                  | Contact Address:     | 285 Columbus Ave.       |
| Manage Service Locations         | Contact Address:     | Boston, MA 02116 - 5114 |
| Manage Users                     | Contact Email:       | test@cns.gov            |
| Recruitment Workbasket           | Contact Phone:       | 6179272348              |
| S&N Workbasket                   | Budget Period:       | 07/01/2009 - 06/30/2012 |
| S&N Reports                      | Enrollment Period:   | 07/01/2009 - 06/30/2010 |
| VISTA Workbasket                 |                      |                         |

Edit Program **View Service Locations** View Members

Information about the Parent Organization and links to perform other tasks.

The Program Information links provide quick access to perform other grant-related functions and are specific to the program listed.

# **View Operating Sites**

13

#### eGrants

| Welcome Alyson                             | ¥iew Program         |                         |                        |
|--------------------------------------------|----------------------|-------------------------|------------------------|
| Portal Home                                |                      |                         |                        |
| Trainee Profile                            | Program Information  |                         |                        |
| Search Potential Applicants                | Click here for help. |                         |                        |
| Search Submitted<br>Applications           | Program Year:        | 2009                    |                        |
| Manage Members                             | Program Name:        | City Year               |                        |
| Invite Members                             | Program Code:        | 09NDHMA001              |                        |
| Manage Events                              | Contact Name:        |                         |                        |
| 👂 Manage Programs                          | Contact Address:     | 285 Columbus Ave.       |                        |
| Manage Service Locations                   |                      | Boston, MA 02116 - 5114 |                        |
| Manage Users                               | Contact Email:       |                         |                        |
| Recruitment Workbasket                     | Contact Phone:       | 6179272348              |                        |
| S&N Workbasket                             | Budget Period:       | 07/01/2009 - 06/30/2012 |                        |
| S&N Reports                                | Enrollment Period:   | 07/01/2009 - 06/30/2010 |                        |
| VISTA Workbasket                           |                      |                         |                        |
| VISTA Reports                              |                      |                         | Edit Program           |
|                                            |                      |                         | View Service Locations |
|                                            |                      |                         | View Members           |
| Program Information                        |                      |                         |                        |
| Program:<br>City Year - 2009<br>09NDHMA001 |                      |                         |                        |
| Program Info                               |                      |                         |                        |
| Operating Site Info 🔶                      |                      |                         |                        |
| Service Location Info                      |                      |                         |                        |
| Slot Info                                  |                      |                         |                        |

Click on **Operating Site Info** to view a listing of all operating sites or to renew or create one.

#### eGrants Coaching Unit

Slot Transfer Slot Allocation

### **View Operating Sites**

14

#### eGrants

Welcome Alyson

**View Operating Sites** 

#### Portal Home

Trainee Profile

Search Potential Applicants Search Submitted Applications

Manage Members

Invite Members

Manage Events

🥺 Manage Programs

Manage Service Locations

Manage Users

Recruitment Workbasket

S&N Workbasket

S&N Reports

VISTA Workbasket

VISTA Reports

#### Program Information

Program: City Year - 2009 09NDHMA001

Program Info

Operating Site Info

Service Location Info

Slot Info

Slot Transfer

Slot Allocation

#### **Operating Site Infomation** Program Code **Operating Site Program Year** 09NDHMA0010001 City Year Chicago 2009 09NDHMA0010002 City Year Columbia 2009 09NDHMA0010003 City Year Columbus 2009 09NDHMA0010004 City Year Columbus 2009 09NDHMA0010005 City Year Washington, D.C. 2009

#### **View Previous Operating Sites**

create operating site

Your active operating sites will be listed here.

15

#### eGrants

| Wel | <b>C O D</b> | ~~ 8 | <br> |
|-----|--------------|------|------|
|     |              |      |      |

View Operating Sites

**Operating Site Infomation** 

#### **Portal Home**

Trainee Profile

Search Potential Applicants

Search Submitted Applications

Manage Members

Invite Members

Manage Events

🥺 Manage Programs

Manage Service Locations

Manage Users

Recruitment Workbasket

S&N Workbasket

S&N Reports

VISTA Workbasket

VISTA Reports

#### Program Information

Program: City Year - 2009 09NDHMA001

Program Info

Operating Site Info

Service Location Info

Slot Info

Slot Transfer

Slot Allocation

#### Program Code **Operating Site Program Year** 09NDHMA0010001 City Year Chicago 2009 09NDHMA0010002 City Year Columbia 2009 09NDHMA0010003 City Year Columbus 2009 09NDHMA0010004 City Year Columbus 2009 09NDHMA0010005 City Year Washington, D.C. 2009

#### View Previous Operating Sites

create operating site

Click on View Previous Operating Sites to renew a previously used operating site.

16

#### eGrants

| Welcome Alyson                                  | Renew Operating Sites              |                  |                   |
|-------------------------------------------------|------------------------------------|------------------|-------------------|
| ortal Home                                      |                                    |                  | <b>\</b>          |
| Trainee Profile                                 | Select the Operating Sites to Rene | w                | •                 |
| Search Potential Applicants<br>Search Submitted | Operating Site                     | For Program Year | Renew             |
| Applications<br>Manage Members                  | City Year Detroit                  | 2009             |                   |
| Invite Members                                  | City Year Little Rock              | 2009             |                   |
| Manage Events                                   | City Year Los Angeles              | 2009             |                   |
| Manage Programs<br>Manage Service Locations     | City Year Louisiana                | 2009             |                   |
| Manage Users                                    | City Year Miami                    | 2009             |                   |
| Recruitment Workbasket<br>S&N Workbasket        | City Year New Hampshire            | 2009             |                   |
| S&N Reports                                     | City Year New York                 | 2009             |                   |
| VISTA Workbasket                                | City Year Rhode Island             | 2009             |                   |
| VISTA Reports                                   | City Year Rhode Island             | 2009             |                   |
| Program Information                             | City Year San Antonio              | 2009             |                   |
| )rogram:                                        | City Year Seattle/King County      | 2009             |                   |
| City Year - 2009<br>09NDHMA001                  | City Year Seattle/King County1     | 2009             |                   |
| Program Info                                    | Nick Norah                         | 2009             |                   |
| Operating Site Info<br>Service Location Info    | Testing this in a Cont             | 2009             |                   |
| Slot Info                                       |                                    |                  | Select: All, None |
| Slot Transfer<br>Slot Allocation                |                                    | back renew       | operating sites   |
| SIDE Anocadon                                   |                                    |                  |                   |

To renew an operating site, click the box next to each operating site. Click on it again to unselect it.

Click **All** to select all operating sites or **None** to deselect them. Click **renew operating sites** to make the selected operating sites available for use.

eGrants Coaching Unit

P۲

17

For Program Year

Renew

#### eGrants

| We | com | e Al | lyson. |
|----|-----|------|--------|
|    |     |      |        |

Renew Operating Sites

**Operating Site** 

Select the Operating Sites to Renew

| Portal Hor | ne     |
|------------|--------|
| Trainee P  | rofile |

| Search Potential Applicant       |
|----------------------------------|
| Search Submitted<br>Applications |
| Manage Members                   |
| Invite Members                   |
| Manage Events                    |

| ÷ | Manage | Programs |
|---|--------|----------|
|   |        |          |

Manage Service Locations

Manage Users

Recruitment Workbasket

S&N Workbasket

S&N Reports

VISTA Workbasket

VISTA Reports

Program Information

Program: City Year - 2009 09NDHMA001

Program Info

Operating Site Info

Service Location Info

Slot Info

Slot Transfer

| Slot | Allocation |  |
|------|------------|--|
|      |            |  |

| City Year Detroit                                                                                                    | 2009                                 |   |
|----------------------------------------------------------------------------------------------------|--------------------------------------|---|
| City Year Little Rock                                                                                                    | 2009                                 |   |
| City Year Los Angeles                                                                                                    | 2009                                 |   |
| City Year Louisiana                                                                                                    | 2009                                 |   |
| City Year Miami                                                                                                    | 2009                                 |   |
| Windows Internet Explorer                                                                                                    | ×                                    |   |
| Are you sure you want to renew the set                                                                                           | elected operating sites?             |   |
|                                                                                                    |                                      |   |
| I OK I Cancel                                                                                                    |                                      |   |
| City rear knoce Island                                                                                                    | 2007                                 |   |
|                                                                                                    | 2009                                 |   |
| City rear knowe Island                                                                                                    |                                      | _ |
| City Year San Antonio                                                                                                    | 2009                                 |   |
| City Year San Antonio<br>City Year San Antonio<br>City Year Seattle/King County                                                  | 2009                                 |   |
| City Year San Antonio<br>City Year San Antonio<br>City Year Seattle/King County<br>City Year Seattle/King County1                | 2009<br>2009<br>2009                 |   |
| City Year Knode Island<br>City Year San Antonio<br>City Year Seattle/King County<br>City Year Seattle/King County1<br>Nick Norah | 2009<br>2009<br>2009<br>2009<br>2009 |   |

Click on **OK** to continue with the process or **Cancel** to return to the Renew Operating Sites page.

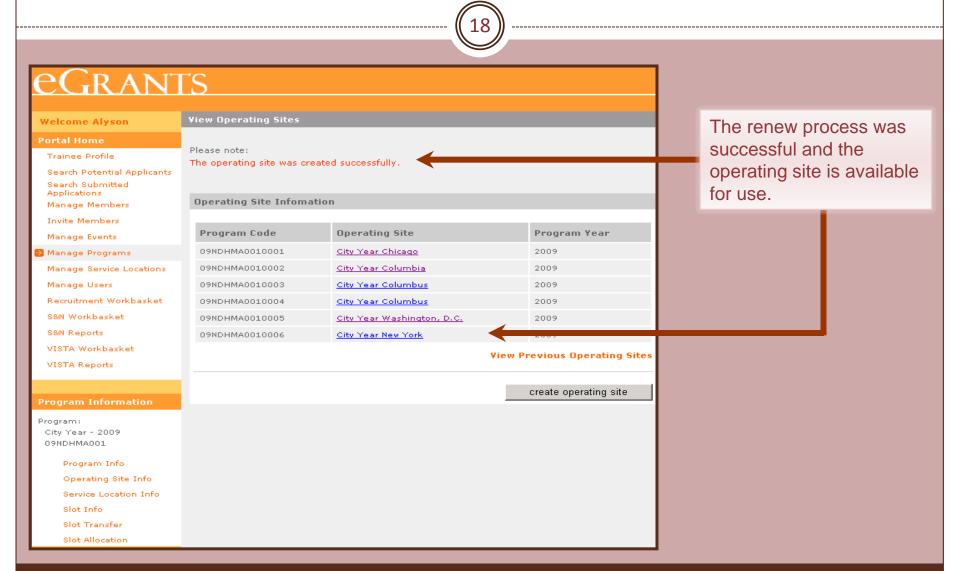

### Create a New Operating Site

19

#### eGrants

| Welcome Alyson                   | View Operating Sites                      |                            |                            |      |                                |
|----------------------------------|-------------------------------------------|----------------------------|----------------------------|------|--------------------------------|
| Portal Home                      |                                           |                            |                            |      |                                |
| Trainee Profile                  | Please note:<br>The operating site was cr | reated successfully        |                            |      |                                |
| Search Potential Applicants      | The operating site was ci                 | eated successiony.         |                            |      |                                |
| Search Submitted<br>Applications |                                           |                            |                            |      |                                |
| Manage Members                   | <b>Operating Site Infom</b>               | ation                      |                            |      |                                |
| Invite Members                   |                                           |                            |                            | _    |                                |
| Manage Events                    | Program Code                              | Operating Site             | Program Year               |      |                                |
| 🧐 Manage Programs                | 09NDHMA0010001                            | City Year Chicago          | 2009                       |      |                                |
| Manage Service Locations         | 09NDHMA0010002                            | <u>City Year Columbia</u>  | 2009                       |      |                                |
| Manage Users                     | 09NDHMA0010003                            | City Year Columbus         | 2009                       |      |                                |
| Recruitment Workbasket           | 09NDHMA0010004                            | City Year Columbus         | 2009                       |      |                                |
| S&N Workbasket                   | 09NDHMA0010005                            | City Year Washington, D.C. | 2009                       |      |                                |
| S&N Reports                      | 09NDHMA0010006                            | City Year New York         | 2009                       |      |                                |
| VISTA Workbasket                 |                                           |                            | View Previous Operating Si | ites | Click on <b>create</b>         |
| VISTA Reports                    |                                           |                            |                            | _    |                                |
|                                  |                                           |                            |                            |      | operating site to enter        |
| Program Information              |                                           |                            | create operating site      |      | the details of a new           |
| Program:                         |                                           |                            |                            |      | operating site.                |
| City Year - 2009                 |                                           |                            |                            |      | operating site.                |
| 09NDHMA001                       |                                           |                            |                            |      |                                |
| Program Info                     |                                           |                            |                            |      | Man and access this name       |
| Operating Site Info 🚄            |                                           |                            |                            |      | You can access this page       |
| Service Location Info            |                                           |                            |                            |      | from the <b>Operating Site</b> |
| Slot Info                        |                                           |                            |                            |      | • •                            |
| Slot Transfer                    |                                           |                            |                            |      | Info link.                     |

#### eGrants Coaching Unit

Slot Allocation

|                                                 | Create a                  | New Operatin                  | g Site                         |
|-------------------------------------------------|---------------------------|-------------------------------|--------------------------------|
|                                                 |                           |                               |                                |
|                                                 |                           |                               |                                |
| eGran                                           | ГС                        |                               |                                |
| JIKAN                                           | 15                        |                               |                                |
| Velcome Alyson                                  | Create Operating Site     |                               |                                |
| ortal Home                                      |                           |                               |                                |
| Trainee Profile                                 | Operating Site Infomation |                               |                                |
| Search Potential Applicants<br>Search Submitted | Program Year:             | 2009                          |                                |
| Applications                                    | Program:                  | Create New                    |                                |
| Manage Members                                  | *Operating Site Name:     |                               |                                |
| Invite Members                                  | *Contact Name:            |                               |                                |
| Manage Events                                   | *Street Address 1:        |                               |                                |
| Manage Programs                                 | Street Address 2:         |                               | Enter the details of the       |
| Manage Service Locations                        | *City:                    |                               | Enter the details of the       |
| Manage Users<br>Recruitment Workbasket          | *State:                   |                               | new operating site.            |
| S&N Workbasket                                  | *Zip:                     |                               |                                |
| S&N Reports                                     | *Contact E-mail:          |                               |                                |
| VISTA Workbasket                                | Contact Phone:            |                               |                                |
| VISTA Reports                                   | *Enrollment Period:       | 07/01/2009                    | Click on <b>save</b> to contin |
|                                                 |                           | 0//01/2009 mm - 00/30/2010 mm | the process or <b>cancel</b>   |
| rogram Information                              |                           | cancel sav                    |                                |
|                                                 |                           |                               |                                |
| rogram:<br>City Year - 2009                     |                           |                               | sites listing page witho       |
| 09NDHMA001                                      |                           |                               | saving.                        |
| Program Info                                    |                           |                               | Saving.                        |
| Operating Site Info                             |                           |                               |                                |
| Service Location Info                           |                           |                               |                                |
| Slot Info                                       |                           |                               |                                |
| Slot Transfer                                   |                           |                               |                                |
| Slot Allocation                                 |                           |                               |                                |

٦

#### Create a New Operating Site egrants The operating site was **View Operating Sites** Welcome Alyson created and is now Portal Home Please note: Trainee Profile The operating site was created successfully. available for use. Search Potential Applicants Search Submitted Applications **Operating Site Infomation** Manage Members Invite Members **Program Code Operating Site** Program Year Manage Events 09NDHMA0010001 2009 City Year Chicago 🔊 Manage Programs 09NDHMA0010002 City Year Columbia 2009 Manage Service Locations Manage Users 09NDHMA0010003 2009 City Year Columbus **Recruitment Workbasket** 09NDHMA0010004 City Year Columbus 2009 S&N Workbasket 09NDHMA0010005 City Year Washington, D.C. 2009 S&N Reports City Year New York 09NDHMA0010006 2009 VISTA Workbasket 09NDHMA0010007 New Operating Site Test 1 VISTA Reports **View Previous Operating Sites** create operating site Program: City Year - 2009 09NDHMA001 Program Info Operating Site Info Service Location Info Slot Info Slot Transfer Slot Allocation

22

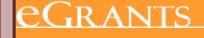

Welcome Alyson

View Operating Sites

#### Portal Home

Trainee Profile

Operating Site Infomation

| Search Potential Applicant |
|----------------------------|
| Search Submitted           |
| Applications               |

Manage Members

Invite Members

Manage Events

🦻 Manage Programs -

Manage Service Locations

Manage Users

Recruitment Workbasket

S&N Workbasket

S&N Reports

VISTA Workbasket

VISTA Reports

#### Program Information

Program: City Year - 2009 09NDHMA001

Program Info

Operating Site Info

Service Location Info

Slot Info

Slot Transfer Slot Allocation

|       | operating site infomation   |                            |              |  |  |  |  |  |
|-------|-----------------------------|----------------------------|--------------|--|--|--|--|--|
| cants | Program Code Operating Site |                            | Program Year |  |  |  |  |  |
|       | 09NDHMA0010001              | City Year Chicago          | 2009         |  |  |  |  |  |
|       | 09NDHMA0010002              | <u>City Year Columbia</u>  | 2009         |  |  |  |  |  |
|       | 09NDHMA0010003              | City Year Columbus         | 2009         |  |  |  |  |  |
|       | 09NDHMA0010004              | City Year Columbus         | 2009         |  |  |  |  |  |
| 0.00  | 09NDHMA0010005              | City Year Washington, D.C. | 2009         |  |  |  |  |  |
| ons   | 09NDHMA0010006              | City Year New York         | 2009         |  |  |  |  |  |
|       | 09NDHMA0010007              | New Operating Site Test 1  | 2009         |  |  |  |  |  |

#### **View Previous Operating Sites**

create operating site

Click on **Slot Allocation** to assign slots to operating sites.

23

**Program Year** 

2009

2009

2009

2009

2009

2009

2009

City

State

#### eGrants

Welcome Alyson

Allocate Slots

Program Code

09NDHMA0010001

09NDHMA0010002

09NDHMA0010003

09NDHMA0010004

09NDHMA0010005

09NDHMA0010006

09NDHMA0010007

**Operating Sites to Allocate to** 

**Program Name** 

City Year Chicago

City Year Columbia

City Year Columbus

City Year Columbus

City Year New York

City Year Washington, D.C.

New Operating Site Test 1

#### **Portal Home**

Trainee Profile

| Search  | Potential Applicant |
|---------|---------------------|
| Search  | Submitted           |
| Applica | tions               |

Manage Members

Invite Members

Manage Events

😥 Manage Programs

Manage Service Locations

Manage Users

Recruitment Workbasket

S&N Workbasket

S&N Reports

VISTA Workbasket

VISTA Reports

#### Program Information

Program: City Year - 2009 09NDHMA001

Program Info

Operating Site Info

Service Location Info

Slot Info

Slot Transfer

Slot Allocation

# To allocate slots to an operating site, click on

the name of the operating site from the list.

- (24) -

| Welcome Alyson                                                  | Allocate Slots        |                        |       |                |       |                  |       |                  |                 |      |
|-----------------------------------------------------------------|-----------------------|------------------------|-------|----------------|-------|------------------|-------|------------------|-----------------|------|
| Portal Home                                                     |                       |                        |       |                |       |                  |       |                  |                 |      |
| Trainee Profile                                                 | Slots Inform          | ation                  | ×     |                |       |                  |       |                  |                 |      |
| Search Potential Applicants<br>Search Submitted<br>Applications |                       |                        |       | arent<br>idget |       | erall<br>ocation |       | gram<br>location | New<br>Suballoc |      |
| Manage Members                                                  |                       |                        | #     | #              | #     | #                | #     | #                | # Slot          | ts   |
| Invite Members                                                  |                       |                        | Slots | MSYs           | Slots | MSYs             | Slots | MSYs             |                 |      |
| Manage Events                                                   |                       | Living<br>Allowance    | 100   | 100            | 0     | 0                | 0     | 0                | 0               | 0.00 |
| 🥺 Manage Programs                                               | Full<br>Time [1]      |                        |       |                |       |                  |       |                  |                 |      |
| Manage Service Locations                                        |                       | No Living<br>Allowance | 0     | 0              | 0     | 0                | 0     | 0                | 0               | 0.00 |
| Manage Users<br>Recruitment Workbasket                          | One                   | Living                 | 0     | 0              | 0     | 0                | 0     | 0                | 0               | 0.00 |
| Recruitment Workbasket<br>S&N Workbasket                        | Year<br>Half          | Allowance              | 0     | 0              | 0     | 0                | 0     | 0                |                 | 0.00 |
| S&N Reports                                                     | Time<br>[0.5]         | No Living<br>Allowance | 0     | 0              | 0     | 0                | 0     | 0                | 0               | 0.00 |
| VISTA Workbasket<br>VISTA Reports                               | Two<br>Year           | Living<br>Allowance    | 0     | 0              | 0     | 0                | 0     | 0                | 0               | 0.00 |
|                                                                 | Half<br>Time<br>[0.5] | No Living<br>Allowance | 0     | 0              | 0     | 0                | 0     | 0                | 0               | 0.00 |
| Program Information                                             |                       | Living                 | 0     | 0              | 0     | 0                | 0     | 0                | 0               | 0.00 |
| Program:<br>City Year - 2009                                    | Reduced<br>Half       | Allowance              | 0     | 0              | 0     | 0                | 0     | 0                |                 | 0.00 |
| 09NDHMA001                                                      | Time<br>[0.38]        | No Living<br>Allowance | 0     | 0              | 0     | 0                | 0     | 0                |                 | 0.00 |
| Program Info<br>Operating Site Info                             | Quarter               | Living<br>Allowance    | 10    | 2.65           | 0     | 0                | 0     | 0                | 0               | 0.00 |
| Service Location Info<br>Slot Info                              | Time<br>[0.26]        | No Living<br>Allowance | 0     | 0              | 0     | 0                | 0     | 0                | 0               | 0.00 |
| Slot Transfer<br>Slot Allocation                                | Minimum               | Living<br>Allowance    | 0     | 0              | 0     | 0                | 0     | 0                | 0               | 0.00 |
|                                                                 | Time<br>[0.21]        | No Living<br>Allowance | 0     | 0              | 0     | 0                | 0     | 0                | 0               | 0.00 |
|                                                                 |                       | Living<br>Allowance    | 110   | 102.65         | 0     | 0                | 0     | 0                | 0               | 0.00 |
|                                                                 | Total                 | No Living<br>Allowance | 0     | 0              | 0     | 0                | 0     | 0                | 0               | 0.00 |
|                                                                 | Granc                 | d Total                | 110   | 102.65         | 0     | 0                | 0     | 0                | 0               | 0.00 |
|                                                                 |                       |                        |       |                |       |                  |       |                  |                 | save |

The total slots and MSYs granted to the Parent Organization.

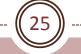

| Welcome Alyson                                                                                                    | Allocate Slo            | ts                     |            |              |                          |           |                          |           |                      |      |
|----------------------------------------------------------------------------------------------------|-------------------------|------------------------|------------|--------------|--------------------------|-----------|--------------------------|-----------|----------------------|------|
| Portal Home                                                                                                    |                         |                        |            |              |                          |           |                          |           |                      |      |
| Trainee Profile                                                                                                    | Slots Inform            | Slots Information      |            |              |                          |           |                          |           |                      |      |
| Search Potential Applicants<br>Search Submitted<br>Applications                                                       |                         |                        |            | rent<br>dget | Overall<br>Suballocation |           | Program<br>Suballocation |           | New<br>Suballocation |      |
| Manage Members                                                                                                    |                         |                        | #<br>Slots | #<br>MSYs    | #<br>Slots               | #<br>MSYs | #<br>Slots               | #<br>MSYs | # Slo                | ts   |
| Invite Members                                                                                                    |                         |                        |            |              |                          |           |                          |           |                      |      |
| Manage Events                                                                                                    | Full                    | Living<br>Allowance    | 100        | 100          | 0                        | 0         | 0                        | 0         | O                    | 0.00 |
| 🥺 Manage Programs                                                                                                    | Time [1]                | No Living              |            |              |                          |           |                          |           |                      |      |
| Manage Service Locations                                                                                              |                         | Allowance              | 0          | 0            | 0                        | 0         | 0                        | 0         | 0                    | 0.00 |
| Manage Users<br>Recruitment Workbasket                                                                                | One<br>Year             | Living<br>Allowance    | 0          | 0            | 0                        | 0         | 0                        | 0         | 0                    | 0.00 |
| S&N Workbasket<br>S&N Reports                                                                                         | Half<br>Time<br>[0.5]   | No Living<br>Allowance | 0          | 0            | 0                        | 0         | 0                        | 0         | 0                    | 0.00 |
| VISTA Workbasket<br>VISTA Reports                                                                                     | Two<br>Year             | Living<br>Allowance    | 0          | 0            | 0                        | 0         | 0                        | 0         | 0                    | 0.00 |
|                                                                                                    | Half<br>Time<br>[0.5]   | No Living<br>Allowance | 0          | 0            | 0                        | 0         | 0                        | 0         | 0                    | 0.00 |
| Program Information                                                                                                   |                         | Living                 |            |              |                          |           |                          |           |                      |      |
| Program:<br>City Year - 2009                                                                                          | Reduced<br>Half<br>Time | Allowance              | 0          | 0            | 0                        | 0         | 0                        | 0         | 0                    | 0.00 |
| 09NDHMA001<br>Program Info                                                                                            | [0.38]                  | No Living<br>Allowance | 0          | 0            | 0                        | 0         | 0                        | 0         | 0                    | 0.00 |
| Operating Site Info                                                                                                   | Quarter                 | Living<br>Allowance    | 10         | 2.65         | 0                        | 0         | 0                        | 0         | 0                    | 0.00 |
| Service Location Info<br>Slot Info<br>Slot Transfer<br>Slot Allocation<br>Time<br>[0.26]<br>Minimum<br>Time<br>[0.21] |                         | No Living<br>Allowance | 0          | 0            | 0                        | 0         | 0                        | 0         | 0                    | 0.00 |
|                                                                                                    | Living<br>Allowance     | 0                      | 0          | 0            | 0                        | 0         | 0                        | 0         | 0.00                 |      |
|                                                                                                    |                         | No Living<br>Allowance | 0          | 0            | 0                        | 0         | 0                        | 0         | 0                    | 0.00 |
|                                                                                                    |                         | Living<br>Allowance    | 110        | 102.65       | 0                        | 0         | 0                        | 0         | 0                    | 0.00 |
|                                                                                                    | Total                   | No Living<br>Allowance | 0          | 0            | 0                        | 0         | 0                        | 0         | 0                    | 0.00 |
|                                                                                                    | Gran                    | d Total                | 110        | 102.65       | 0                        | 0         | 0                        | 0         | 0                    | 0.00 |
|                                                                                                    |                         |                        |            |              |                          |           |                          |           |                      | save |

The total slots and MSYs currently allocated to other operating sites.

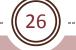

|                                                                                                    |                       |                        | _                                        |           | _                        | _         |                      | _         |       |      |
|----------------------------------------------------------------------------------------------------|-----------------------|------------------------|------------------------------------------|-----------|--------------------------|-----------|----------------------|-----------|-------|------|
| Welcome Alyson                                                                                                | Allocate Slots        |                        |                                          |           |                          |           |                      |           |       |      |
| Portal Home                                                                                                   |                       | Slots Information      |                                          |           |                          |           |                      |           |       |      |
| Trainee Profile                                                                                               | SIO(S IIIOFIIIdUOII   |                        |                                          |           |                          |           |                      |           | _     |      |
| Search Potential Applicants<br>Search Submitted<br>Applications                                               |                       |                        | Parent Overall<br>Budget Suballocation S |           | Program<br>Suballocation |           | New<br>Suballocation |           |       |      |
| Manage Members<br>Invite Members                                                                              |                       |                        | #<br>Slots                               | #<br>MSYs | #<br>Slots               | #<br>MSYs | #<br>Slots           | #<br>MSYs | # Slo | ts   |
| Manage Events                                                                                                 |                       | Living                 | 100                                      | 100       | 0                        | 0         | 0                    | 0         | 0     | 0.00 |
| Manage Programs                                                                                               | Full                  | Allowance              | 100                                      | 100       | 0                        | 0         | 0                    | 0         |       | 0.00 |
| Manage Service Locations<br>Manage Users                                                                      | Time [1]              | No Living<br>Allowance | 0                                        | 0         | 0                        | 0         | 0                    | 0         | 0     | 0.00 |
| -<br>Recruitment Workbasket                                                                                   | One<br>Year           | Living<br>Allowance    | 0                                        | 0         | 0                        | 0         | 0                    | 0         | 0     | 0.00 |
| S&N Workbasket<br>S&N Reports<br>VISTA Workbasket<br>VISTA Reports                                            | Half<br>Time<br>[0.5] | No Living<br>Allowance | 0                                        | 0         | 0                        | 0         | 0                    | 0         | 0     | 0.00 |
|                                                                                                    | Two<br>Year           | Living<br>Allowance    | 0                                        | 0         | 0                        | 0         | 0                    | 0         | 0     | 0.00 |
| Program Information                                                                                           | Half<br>Time<br>[0.5] | No Living<br>Allowance | 0                                        | 0         | 0                        | 0         | 0                    | 0         | 0     | 0.00 |
| Program:                                                                                                    | Reduced<br>Half       | Living<br>Allowance    | 0                                        | 0         | 0                        | 0         | 0                    | 0         | 0     | 0.00 |
| City Year - 2009<br>09NDHMA001                                                                                | Time<br>[0.38]        | No Living<br>Allowance | 0                                        | 0         | 0                        | 0         | 0                    | 0         | 0     | 0.00 |
| Program Info<br>Operating Site Info<br>Service Location Info<br>Slot Info<br>Slot Transfer<br>Slot Allocation | Quarter               | Living<br>Allowance    | 10                                       | 2.65      | 0                        | 0         | 0                    | 0         | 0     | 0.00 |
|                                                                                                    | Time<br>[0.26]        | No Living<br>Allowance | 0                                        | 0         | 0                        | 0         | 0                    | 0         | 0     | 0.00 |
|                                                                                                    | Minimum<br>Time       | Living<br>Allowance    | 0                                        | 0         | 0                        | 0         | 0                    | 0         | 0     | 0.00 |
|                                                                                                    | [0.21]                | No Living<br>Allowance | 0                                        | 0         | 0                        | 0         | 0                    | 0         | 0     | 0.00 |
|                                                                                                    | Total                 | Living<br>Allowance    | 110                                      | 102.65    | 0                        | 0         | 0                    | 0         | 0     | 0.00 |
|                                                                                                    | TOTAL                 | No Living<br>Allowance | 0                                        | 0         | 0                        | 0         | 0                    | 0         | 0     | 0.00 |
|                                                                                                    | Gran                  | d Total                | 110                                      | 102.65    | 0                        | 0         | 0                    | 0         | 0     | 0.00 |
|                                                                                                    |                       |                        |                                          |           |                          |           |                      |           |       | save |

The total slots and MSYs currently allocated to this operating site.

27

Allocate Slots Welcome Alyson Portal Home **Slots Information** Trainee Profile Search Potential Applicants Parent Overall Program New Search Submitted Budget Suballocation Suballocation Suballocation Applications Manage Members # # # # # # # Slots Slots Slots MSYs MSYs Slots MSYs Invite Members Living Manage Events 100 100 0 0 Б 0.00 0 0 Allowance Full 🥺 Manage Programs Time [1] No Living Manage Service Locations Б 0 0 0 0 0 0 0.00 Allowance Manage Users Living One 0 0 0 0 0 0 In 0.00 Recruitment Workbasket Allowance Year Half S&N Workbasket Time No Living 0 0.00 0 0 0 0 0 S&N Reports [0.5] Allowance VISTA Workbasket Two Living 0 0 0 0 0 0.00 0 VISTA Reports Allowance Year Half Time No Living 0.00 0 0 lo. 0 0 0 0 [0.5]Allowance Program Information Living Reduced 0 0 0 0 0 0 In 0.00 Program: Allowance Half City Year - 2009 Time 09NDHMA001 No Living [0.38]0 0 0 0 0 0 Inl 0.00 Allowance Program Info Living Operating Site Info 0 0.00 10 2.65 0 0 0 In Allowance Quarter Service Location Info Time [0.26]No Living 0 0.00 Slot Info 0 0 0 0 0 Allowance Slot Transfer Living 0 0 0 0 0 0 In 0.00 Slot Allocation Minimum Allowance Time [0.21]No Living 0 0 0 0 0 0 0.00 Allowance Living 110 102.65 0 0 0 0 0 0.00 Allowance Total No Living 0 0 0 0 0 0 0 0.00 Allowance Grand Total 110 102.65 0 0 0 0 0 0.00

Enter the new slot allocation for each slot type and click on **save**. You may increase or decrease slots.

save

#### Allocate Slots 28 <u>eGrants</u> View Program Welcome Alyson Portal Home The slot allocation has Please note: Trainee Profile The suballocation has been saved. been saved. Search Potential Applicants Search Submitted Applications Manage Members **Program Information** Invite Members Click here for help. Manage Events Program Year: 2009 🔊 Manage Programs Program Name: City Year Manage Service Locations Program Code: 09NDHMA001 Manage Users Contact Name: Recruitment Workbasket 285 Columbus Ave. S&N Workbasket Contact Address: Boston, MA 02116 - 5114 S&N Reports Contact Email: test@cns.qov VISTA Workbasket Contact Phone: 6179272348 VISTA Reports Budget Period: 07/01/2009 - 06/30/2012 Enrollment Period: 07/01/2009 - 06/30/2010 Edit Program Program: **View Service Locations** City Year - 2009 09NDHMA001 **View Members** Program Info Operating Site Info Service Location Info Slot Info Slot Transfer Slot Allocation

# **Edit Operating Site Information**

29

#### eGrants

| Welcome Alyson                         | View Operating Site        |                                                    |                        |   |                             |
|----------------------------------------|----------------------------|----------------------------------------------------|------------------------|---|-----------------------------|
|                                        |                            |                                                    |                        |   |                             |
| Portal Home                            |                            |                                                    |                        |   |                             |
| Trainee Profile                        | Operating Site Information |                                                    |                        |   |                             |
| Search Potential Applicants            | Click here for help.       |                                                    |                        |   |                             |
| Search Submitted<br>Applications       | Program Year:              | 2008                                               |                        |   |                             |
| Manage Members                         | Operating Site Name:       | City Year Washington, DC                           |                        |   |                             |
| Invite Members                         | Operating Site Code:       | 06ACHDC0010003                                     |                        |   |                             |
| Manage Events                          | Contact Name:              |                                                    |                        |   |                             |
| 😣 Manage Programs                      |                            | 140 Q Street NE                                    |                        |   |                             |
| Manage Service Locations               | Contact Address:           |                                                    |                        |   |                             |
| Manage Users                           |                            | Washington, DC 20002 - 2132                        |                        |   |                             |
| Recruitment Workbasket                 | Contact Email:             | test@cns.gov                                       |                        |   |                             |
| S&N Workbasket                         |                            |                                                    |                        |   |                             |
| S&N Reports                            |                            | 07/01/2008 - 06/30/2009<br>07/01/2008 - 06/30/2009 |                        |   | Click on Edit Operating     |
| VISTA Workbasket                       | Enrollment Period:         | 07/01/2008 - 08/30/2009                            |                        |   |                             |
| VISTA Reports                          |                            |                                                    | Edit Operating Site    |   | Site to edit the details of |
|                                        |                            |                                                    | View Service Locations |   | the Program.                |
| Program Information                    |                            |                                                    | View Members           |   | the Program.                |
| _                                      |                            |                                                    |                        |   |                             |
| Program:<br>City Year Washington, DC - |                            |                                                    |                        |   |                             |
| 2008                                   |                            |                                                    |                        |   |                             |
| 06ACHDC0010003                         |                            |                                                    |                        |   | Cat to this page with the   |
| Program Info                           |                            |                                                    |                        | _ | Get to this page with the   |
| Service Location Info                  |                            |                                                    |                        |   | Program Info link.          |
| Slot Info                              |                            |                                                    |                        |   |                             |
| Slot Conversion                        |                            |                                                    |                        |   |                             |
| Refill Slot Conversion                 |                            |                                                    |                        |   |                             |
| Slot Transfer                          |                            |                                                    |                        |   |                             |
|                                        |                            |                                                    |                        |   |                             |

# **Edit Operating Site Information**

30

#### eGrants

| Welcome Alyson                         | Edit Program        |                             |                |
|----------------------------------------|---------------------|-----------------------------|----------------|
| Portal Home                            |                     |                             |                |
| Trainee Profile                        | Program Information |                             |                |
| Search Potential Applicants            | Program Year:       | 2008                        |                |
| Search Submitted<br>Applications       | Program Name:       | City Year Washington, DC    |                |
| Manage Members                         | Program Code:       | 06ACHDC0010003              |                |
| Invite Members                         | Contact Name:       |                             |                |
| Manage Events                          | *Street Address 1:  | 140 Q Street NE             |                |
| 🥺 Manage Programs                      | Street Address 2:   | 2nd Floor                   |                |
| Manage Service Locations               | *City:              | Washington                  |                |
| Manage Users                           | *State:             | DISTRICT OF COLUMBIA        | Modify contact |
| Recruitment Workbasket                 | *Zip:               | 20002 - 2132                | information.   |
| S&N Workbasket                         | *Contact E-mail:    | test@cns.gov                |                |
| S&N Reports                            | Contact Phone:      | (202) 776-7780              |                |
| VISTA Workbasket                       |                     |                             |                |
| VISTA Reports                          | Budget Period:      | 07/01/2008 - 06/30/2009     |                |
|                                        | Enrollment Period:  | 07/01/2008 🛄 - 06/30/2009 🛄 |                |
| Program Information                    |                     |                             |                |
| Program:<br>City Year Washington, DC - |                     | cancelsave                  |                |
| 2008<br>06ACHDC0010003                 |                     |                             |                |
| Program Info                           |                     |                             |                |
| Service Location Info                  |                     |                             |                |
| Slot Info                              |                     |                             |                |
| Slot Conversion                        |                     |                             |                |
| Refill Slot Conversion                 |                     |                             |                |
| Slot Transfer                          |                     |                             |                |
|                                        |                     |                             |                |

| Edit Operating Site Inform                                                                                                    | nation                                                                                    |
|----------------------------------------------------------------------------------------------------|-------------------------------------------------------------------------------------------|
| Concention Concention   Velocence Alyson Edt Program   Velocence Alyson Edt Program   Velocence Alyson Engram Information   Velocence Alyson Select Date Microsoft Intern.   Velocence Alyson Select Date Microsoft Intern.   Velocence Alyson Select Date Microsoft Intern.   Velocence Alyson Select Date Microsoft Intern.   Velocence Alyson Select Date Microsoft Intern.   Velocence Alyson Select Date Microsoft Intern.   Velocence Alyson Select Date Microsoft Intern.   Velocence Alyson Select Date Microsoft Intern.   Velocence Alyson Select Date Microsoft Intern.   Velocence Alyson Velocence Alyson   Manage Serve Namage Serve   Manage Serve Velocence Alyson   Manage Serve Velocence Alyson   Manage Serve Velocence Alyson   Manage Serve Velocence Alyson   Velocence Alyson Velocence Alyson   Velocence Alyson Velocence Alyson   Velocence Alyson Velocence Alyson   Velocence Alyson Velocence Alyson   Velocence Alyson V | Modify the Enrollment<br>Period dates by typing<br>them in or use the pop-up<br>calendar. |

# Caution!

32

Although the Enrollment Period dates can be modified, care should be taken to ensure that the new dates remain within the Budget Period dates and the new dates do not overlap with the Member Enrollment Period dates of a different program year for the same operating site.

Also it is recommended that national programs put policies in place and monitor the system to ensure that users are not making errors. In the past ,changing dates was something only Program Officers could do. Now any grantee administrator or member management user at the Prime or Operating Site level can do it.

| Edit Oper                                                                                                    | ating Site Inform                                                                                                    | nation                                                                      |
|----------------------------------------------------------------------------------------------------|----------------------------------------------------------------------------------------------------|-----------------------------------------------------------------------------|
| Welcome Alyson Edit Program   Portal Home Program Information   Trainee Profile Search Potential Applicants Program Information   Search Submit<br>Applications Select Date - Microsoft Intern | City Year Washington, DC<br>06ACHDC0010003<br>140 Q Street NE<br>2nd Floor<br>Washington<br>DISTRICT OF COLUMBIA<br>20002 - 2132<br>test@cns.gov<br>(202) 776-7780<br>07/01/2008 - 06/30/2009 | Click on <b>save</b> to keep your changes or <b>cancel</b> to discard them. |

# **Edit Operating Site Information**

34

#### eGrants

| Welcome Alyson                                                                    | Edit Program        |                                                                                                |             |   |                                                    |
|-----------------------------------------------------------------------------------|---------------------|------------------------------------------------------------------------------------------------|-------------|---|----------------------------------------------------|
| Portal Home                                                                       |                     |                                                                                                |             |   |                                                    |
| Trainee Profile                                                                   | Program Information |                                                                                                |             |   |                                                    |
| Search Potential Applicants<br>Search Submitted<br>Applications<br>Manage Members |                     | t be within the budget period for the<br>valid. There are members currently<br>e of the dates. |             | - | If errors are encountered, you'll see a note here. |
| Invite Members                                                                    |                     |                                                                                                |             |   |                                                    |
| Manage Events                                                                     |                     |                                                                                                |             |   |                                                    |
| 🔁 Manage Programs                                                                 | Program Year:       | 2009                                                                                           |             |   |                                                    |
| Manage Service Locations                                                          | Program Name:       | City Year Washington, D.C.                                                                     |             |   |                                                    |
| Manage Users                                                                      | Program Code:       | 09NDHMA0010005                                                                                 |             |   |                                                    |
| Recruitment Workbasket                                                            | Contact Name:       | Chris Murphy                                                                                   |             |   |                                                    |
| S&N Workbasket                                                                    | *Street Address 1:  | 140 Q St. NE                                                                                   |             |   |                                                    |
| S&N Reports                                                                       | Street Address 2:   |                                                                                                |             |   |                                                    |
| VISTA Workbasket                                                                  | *City:              | Washington                                                                                     |             |   |                                                    |
| VISTA Reports                                                                     | *State:             | DISTRICT OF COLUMBIA                                                                           |             |   |                                                    |
|                                                                                   | *Zip:               | 20002 - 2132                                                                                   |             |   |                                                    |
| Program Information                                                               | *Contact E-mail:    | test@cns.gov                                                                                   |             |   |                                                    |
| Program:                                                                          | Contact Phone:      | (202) 776-7780                                                                                 |             |   |                                                    |
| City Year Washington, D.C.                                                        | Budget Period:      | 07/01/2009 - 06/30/2012                                                                        |             |   |                                                    |
| - 2009<br>09NDHMA0010005                                                          | Enrollment Period:  | 05/12/2009- 04/30/2010                                                                         |             |   |                                                    |
| Program Info                                                                      |                     |                                                                                                |             |   |                                                    |
| Service Location Info                                                             |                     |                                                                                                | cancel save |   |                                                    |
| Slot Info                                                                         |                     |                                                                                                |             |   |                                                    |
| Slot Transfer                                                                     |                     |                                                                                                |             |   |                                                    |

#### **Edit Operating Site Information** 35 EGRANTS After successfully saving View Operating Site Welcome Alyson the Operating Site Portal Home information, a note is Please note: Trainee Profile The program was updated. Search Potential Applicants displayed confirming that Search Submitted the information was Applications Manage Members **Operating Site Information** updated. Invite Members Click here for help. Manage Events Program Year: 2008 Manage Programs. Operating Site Name: City Year Washington, DC Manage Service Locations Operating Site Code: 06ACHDC0010003 Manage Users Contact Name: Recruitment Workbasket 140 Q Street NE S&N Workbasket Contact Address: 2nd Floor S&N Reports Washington, DC 20002 - 2132 VISTA Workbasket Contact Email: test@cns.gov VISTA Reports Contact Phone: (202) 776-7780 Budget Period: 07/01/2008 - 06/30/2009 Enrollment Period: 07/01/2008 - 06/30/2009 Program Information Program: Edit Operating Site City Year Washington, DC -2008 **View Service Locations** 06ACHDC0010003 **View Members** Program Info Service Location Info Slot Info Slot Conversion **Refill Slot Conversion** Slot Transfer

### **Service Locations**

36

#### eGrants

| We | lcom | e Al· | venn |
|----|------|-------|------|
|    |      |       |      |

View Operating Site

**Portal Home** 

Click here for help.

**Operating Site Information** 

Program Year: 2008

Contact Address: 2nd Floor

Contact Name:

Operating Site Name: City Year Washington, DC

140 O Street NE

Washington, DC 20002 - 2132

Operating Site Code: 06ACHDC0010003

Contact Email: test@cns.gov

Contact Phone: (202) 776-7780

Budget Period: 07/01/2008 - 06/30/2009

Enrollment Period: 07/01/2008 - 06/30/2009

#### Trainee Profile

Search Potential Applicants Search Submitted

| Appel | ications |  |
|-------|----------|--|
| APP:  | reacions |  |
|       |          |  |

Manage Members

Invite Members

Manage Events

🔊 Manage Programs

Manage Service Locations

Manage Users

Recruitment Workbasket

S&N Workbasket

S&N Reports

VISTA Workbasket

VISTA Reports

#### Program Information

Program: City Year Washington, DC -2008 06ACHDC0010003

> Program Info Service Location Info

Slot Info

Slot Conversion

Refill Slot Conversion

Slot Transfer

# Edit Operating Site View Service Locations View Members

Use the View Service Locations link or the Service Location Info link to view a listing of the Service Locations assigned to the Operating Site.

37

### eGrants

#### Welcome Alyson

View Service Locations

#### Portal Home

Trainee Profile

Search Potential Applicants

Search Submitted Applications

Manage Members

Invite Members

Manage Events

👌 Manage Programs 👘

Manage Service Locations

Manage Users

Recruitment Workbasket

S&N Workbasket

S&N Reports

VISTA Workbasket

VISTA Reports

#### Program Information

Program: City Year Washington, DC -2008 06ACHDC0010003

Program Info

Service Location Info

Slot Info

Slot Conversion

**Refill Slot Conversion** 

Slot Transfer

#### Service Location Results

To search for a service location use the fields below and click the search button.

Results 1 Through 2

Name **\*** <u>University of Maryland</u>

University of Maryland Baltimore

MD 20921 MD 22222 create

Your search returned 2 results.

State 🕨

Laurel

Baltimore

The total number of service locations and a listing of the service locations assigned to the Operating Site is displayed. Click on **create** to enter a new service location.

38 ))

\_\_\_\_\_

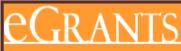

Welcome Alyson

#### Portal Home

| Trainee Profile |      |          |       |    |
|-----------------|------|----------|-------|----|
|                 | Trai | in a a - | Droti | 10 |
|                 |      |          |       |    |

| Search  | Potential Applicants |
|---------|----------------------|
|         | Submitted            |
| Applica | tions                |

| Manage | Members |
|--------|---------|

**Invite Members** 

Manage Events

Manage Programs

Manage Service Locations

Manage Users

Recruitment Workbasket

S&N Workbasket

S&N Reports

VISTA Workbasket

VISTA Reports

|   | ſS                                                                                                    |   |                                 |
|---|----------------------------------------------------------------------------------------------------|---|---------------------------------|
|   |                                                                                                    |   |                                 |
|   | Edit Service Location                                                                                                    |   |                                 |
|   |                                                                                                    |   |                                 |
|   | Service Location Information                                                                                                    |   |                                 |
| 5 | Please note that Street Address1, City, State, and Zip are required fields unless you enter the full zip code (Zip + 4 digit extension). |   |                                 |
|   | Click here for help.                                                                                                    |   |                                 |
|   | Program: <u>City Year Washington, DC</u>                                                                                                 |   |                                 |
|   | Program Year: 2008                                                                                                    |   |                                 |
|   | * Status: Active 💌                                                                                                    |   |                                 |
|   | * Service Location Name:                                                                                                    |   | Select and enter                |
|   | Contact Name:                                                                                                    |   | information about the           |
|   | Contact Email:                                                                                                    |   | service location. Click on      |
|   | Street Address1:                                                                                                    |   | <b>save</b> to keep the         |
|   | Street Address2:                                                                                                    |   | information or <b>cancel</b> to |
|   | City:                                                                                                    |   | discard it.                     |
|   | State:                                                                                                    |   |                                 |
|   | * Zip:                                                                                                    | _ |                                 |
|   | cancel save                                                                                                    |   |                                 |

------

39

### eGrants

| We |  |  |  |
|----|--|--|--|
|    |  |  |  |
|    |  |  |  |

liew Service Location

Service Location Information

Program Year: 2008

City: State:

Status:

Zip:

Email:

Portal Home

Trainee Profile

Search Potential Applicants Click here for help.

Search Submitted Applications

Manage Members

Invite Members

Manage Events

Manage Programs

Manage Service Locations

Manage Users

**Recruitment Workbasket** 

S&N Workbasket

S&N Reports

VISTA Workbasket

VISTA Reports

#### Program Information

Program: City Year Washington, DC -2008 06ACHDC0010003

> Program Info Service Location Info Slot Info

Slot Conversion

Refill Slot Conversion

Slot Transfer

Service Location Name: Georgetown University Contact Name: Street Address:

Program: City Year Washington, DC

# View the Operating Site Information page.

Click on **edit** to make changes to the service location or **back** to view the listing of service locations page.

edit

back

40

### eGrants

#### Welcome Alyson

#### Portal Home

Trainee Profile

#### Search Potential Applicants

Search Submitted **Applications** 

Manage Members

Invite Members

Manage Events

- Manage Programs.
- Manage Service Locations
- Manage Users
- Recruitment Workbasket
- S&N Workbasket
- S&N Reports

VISTA Workbasket

VISTA Reports

#### Program Information

Program: City Year Washington, DC -2008 06ACHDC0010003

- Program Info
- Service Location Info

Slot Info

Slot Conversion

Refill Slot Conversion

Slot Transfer

#### Service Location Results

To search for a service location use the fields below and click the search button.

Results 1 Through 3

| Name 🕶                 |  |
|------------------------|--|
| Georgetown University  |  |
| University of Maryland |  |
|                        |  |

Your search returned 3 results.

| Name 🔻                           | City 🕨     | State 🕨 | Zip 🕨       |
|----------------------------------|------------|---------|-------------|
| Georgetown University            | Washington | DC      | 20005 -1004 |
| University of Maryland           | Laurel     | MD      | 20921       |
| University of Maryland Baltimore | Baltimore  | MD      | 22222       |

The new service location is displayed. Click on the name to view or edit the details.

create

41

### eGrants

| We |  |  |  |
|----|--|--|--|
|    |  |  |  |
|    |  |  |  |

iew Service Location

**Portal Home** 

Click here for help.

Service Location Information

Program Year: 2008

Service Location Name: Georgetown University

Status:

Contact Name:

Program: City Year Washington, DC

Street Address:

City: State:

Email:

Zip:

Trainee Profile

Search Potential Applicants

Search Submitted Applications

Manage Members

Invite Members

Manage Events

Manage Programs

Manage Service Locations

Manage Users

**Recruitment Workbasket** 

S&N Workbasket

S&N Reports

VISTA Workbasket

VISTA Reports

#### Program Information

Program: City Year Washington, DC -2008 06ACHDC0010003

> Program Info Service Location Info

Slot Info

Slot Conversion

Refill Slot Conversion

Slot Transfer

Click on **edit** to change the information or status of the service location or **back** to return to the list of service locations.

edit

back

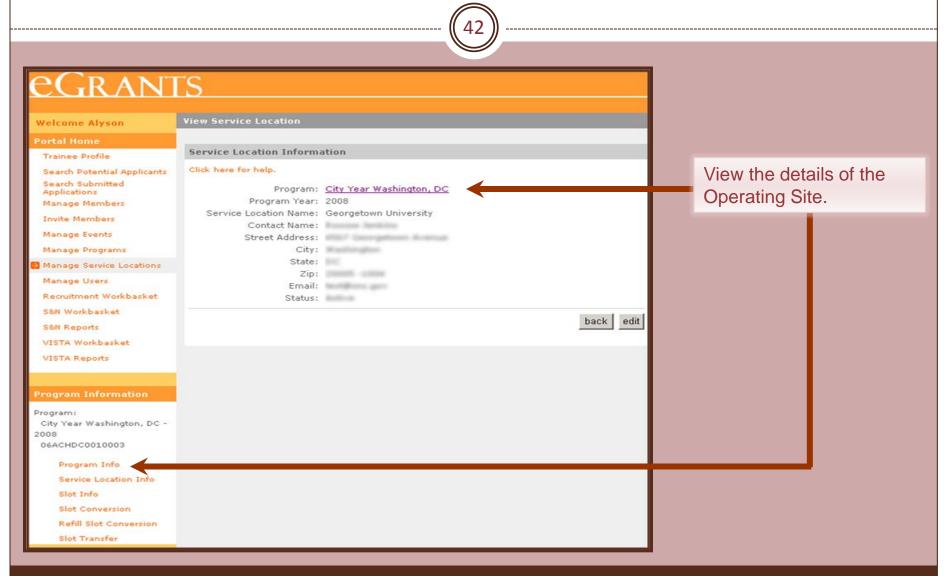

43

### eGrants

| We |       | o 01 | lyson  |
|----|-------|------|--------|
|    | ic om | 0 m  | 175011 |

View Operating Site

**Operating Site Information** 

Portal Home Trainee Profile .

Click here for help.

#### Search Potential Applicants Search Submitted

| Application | ons     |
|-------------|---------|
| Manage      | Members |

Invite Members

Manage Events

👂 Manage Programs

Manage Service Locations

Manage Users

Recruitment Workbasket

S&N Workbasket

S&N Reports

VISTA Workbasket

VISTA Reports

#### Program Information

Program: City Year Washington, DC -2008 06ACHDC0010003

> Program Info Service Location Info Slot Info Slot Conversion Refill Slot Conversion

Slot Transfer

#### Operating Site Code: 06ACHDC0010003 Contact Name: 140 Q Street NE

Operating Site Name: City Year Washington, DC

Program Year: 2008

Contact Address: 2nd Floor Washington, DC 20002 - 2132 Contact Email: test@cns.gov Contact Phone: (202) 776-7780 Budget Period: 07/01/2008 - 06/30/2009 Enrollment Period: 07/01/2008 - 06/30/2009

> Edit Operating Site View Service Locations View Members

Click on **View Members** to view the Member Roster.

44

assigned

DC

### GRANTS

#### Welcome Alyson

**Trainee Profile** 

Search Potential Applicants Search Submitted

Manage Members

**Invite Members** 

Applications

Manage Events

Manage Programs

Manage Service Locations

Manage Users

**Recruitment Workbasket** 

S&N Workbasket

S&N Reports

VISTA Workbasket

**VISTA Reports** 

Program: City Year Washington, DC -2008

06ACHDC0010003

Program Info

Service Location Info Slot Info

Slot Conversion

|      | I Slot | Con | ver | sion |
|------|--------|-----|-----|------|
| Clat | Tran   |     |     |      |

| Member                                  | s at Program  | n               |                |                   |                                      |                 |
|-----------------------------------------|---------------|-----------------|----------------|-------------------|--------------------------------------|-----------------|
| lick here                               | for help.     |                 |                |                   |                                      |                 |
| Results 1                               | Through 10    |                 | 1              |                   | 5   6   7   8   9<br>r search return |                 |
| ID *                                    | Name +        | Status +        | Program Code + | Program ,<br>Year | Program +                            | Service .       |
| -                                       | instantion of | In-<br>Service  | 06ACHDC0010003 | 2008              | City Year<br>Washington,<br>DC       | Not<br>assigned |
|                                         | B100.1.100    | In-<br>Service  | 06ACHDC0010003 | 2008              | City Year<br>Washington,<br>DC       | Not<br>assigned |
|                                         | -             | In-<br>Service  | 06ACHDC0010003 | 2008              | City Year<br>Washington,<br>DC       | Not<br>assigned |
| (1.1.1.1.1.1.1.1.1.1.1.1.1.1.1.1.1.1.1. | Contra-       | In-<br>Service  | 06ACHDC0010003 | 2008              | City Year<br>Washington,<br>DC       | Not<br>assigned |
| 1                                       | 50            | In-<br>Service  | 06ACHDC0010003 | 2008              | City Year<br>Washington,<br>DC       | Not<br>assigned |
| 1                                       | EE.           | In-<br>Service  | 06ACHDC0010003 | 2008              | City Year<br>Washington,<br>DC       | Not<br>assigned |
|                                         | in state      | In-<br>Service  | 06ACHDC0010003 | 2008              | City Year<br>Washington,<br>DC       | Not<br>assigned |
| 1                                       | Sec.          | Exited<br>Early | 06ACHDC0010003 | 2008              | City Year<br>Washington,<br>DC       | Not<br>assigned |
| 1                                       |               | In-<br>Service  | 06ACHDC0010003 | 2008              | City Year<br>Washington,<br>DC       | Not<br>assigned |
| -                                       | States.       | In-<br>Service  | 06ACHDC0010003 | 2008              | City Year<br>Washington,             | Not<br>assigned |

The View Roster page displays the total number of members, navigation to scroll through the pages, and a listing of members. Sort the listing by the column title. Click on the member's name to view or edit contact information or to manage the member's service assignment.

45

## eGrants

| Welcome Alyson                   | Member Home              |                     |                             |                                |              |         |  |  |  |
|----------------------------------|--------------------------|---------------------|-----------------------------|--------------------------------|--------------|---------|--|--|--|
| Portal Home                      |                          |                     |                             |                                |              |         |  |  |  |
| Trainee Profile                  | Member Information       |                     |                             |                                |              |         |  |  |  |
| Search Potential Applicants      | Click here for help.     |                     |                             |                                |              |         |  |  |  |
| Search Submitted<br>Applications | Name:                    |                     | Date o                      | Date of Birth:                 |              |         |  |  |  |
| Manage Members                   | Member ID: 542962        |                     | Usern                       | ame:                           |              |         |  |  |  |
| Invite Members                   | SSN:                     |                     | E-mai                       | l: test@cns.gov                |              |         |  |  |  |
| Manage Events                    | 3314.                    |                     | L-man                       | E-man. test@chs.gov            |              |         |  |  |  |
| Manage Programs                  |                          |                     |                             |                                |              |         |  |  |  |
| Manage Service Locations         | Mailing Address:         | Permanent Address:  |                             |                                |              |         |  |  |  |
| Manage Users                     |                          |                     |                             |                                |              |         |  |  |  |
| Recruitment Workbasket           |                          |                     |                             |                                |              |         |  |  |  |
| S&N Workbasket                   | Home Phone Number:       |                     | Home                        | Phone Number                   |              |         |  |  |  |
| S&N Reports                      | Work or Other Phone Nun  | nber:               | Work or Other Phone Number: |                                |              |         |  |  |  |
| VISTA Workbasket                 |                          |                     |                             |                                | edit memb    | er info |  |  |  |
| VISTA Reports                    |                          |                     |                             |                                |              |         |  |  |  |
|                                  | Service Information      |                     |                             |                                |              |         |  |  |  |
| Member Information               | Program                  | <u>Organization</u> | <u>City/State</u>           | <u>Service Start</u>           | Service End  |         |  |  |  |
| Orelia Elizabeth Brown, Ii       | STATE - AmeriCorps*State | City Year, Inc.     | Boston, MA                  | 09/04/2007                     | 06/20/2008   | view    |  |  |  |
| Member Home                      | STATE - AmeriCorps*State | City Year, Inc.     | Boston, MA                  | 07/16/2008                     | 06/19/2009   | view    |  |  |  |
| Suspend Member                   |                          | NG 11               | 9.C                         | $\mu \in \mathbb{N}_{+} = 275$ | 122 - LD17 Y |         |  |  |  |
| Transfer Member                  |                          |                     |                             |                                |              |         |  |  |  |
| Change Term                      |                          |                     |                             |                                |              |         |  |  |  |
| Change Service Location          |                          |                     |                             |                                |              |         |  |  |  |
| Exit Member                      |                          |                     |                             |                                |              |         |  |  |  |

A different set of links appears to manage the member's service assignment.

|                                  |                          |                 |            | (46)           |            |         | <br>                               |
|----------------------------------|--------------------------|-----------------|------------|----------------|------------|---------|------------------------------------|
| eGran                            | ſS                       |                 |            |                |            |         |                                    |
| Welcome Alyson                   | Member Home              |                 |            |                |            |         |                                    |
| Portal Home                      |                          |                 |            |                |            |         | <br>Click on <b>Portal Home</b> to |
| Trainee Profile                  | Member Information       |                 |            |                |            |         |                                    |
| Search Potential Applicants      | Click here for help.     |                 |            |                |            |         | return to you my                   |
| Search Submitted<br>Applications | Name:                    |                 | Date o     | of Birth:      |            |         | AmeriCorps Home Page               |
| 🔁 Manage Members                 | Member ID: 542962        |                 | Usern      | ame: obrown0   | )8         |         | or click Manage                    |
| Invite Members                   | SSN:                     |                 | E-mai      | 1:             |            |         | Programs to search for a           |
| Manage Events                    |                          |                 |            |                |            |         | Prime or Operating Site.           |
| Manage Programs                  |                          |                 |            |                |            |         | Finne of Operating Site.           |
| Manage Service Locations         | Mailing Address:         |                 | Perma      | anent Address: |            |         |                                    |
| Manage Users                     |                          |                 |            |                |            |         |                                    |
| Recruitment Workbasket           | Home Phone Number:       |                 | Home       | Phone Number   | r:         |         |                                    |
| S&N Workbasket<br>S&N Reports    | Work or Other Phone Nun  | her             | Work       | or Other Phone | Number     |         |                                    |
| VISTA Workbasket                 |                          | iberi.          | TOTE       | or other mone  | edit memb  | er info |                                    |
| VISTA Reports                    |                          |                 |            |                | curemento  | ci ilio |                                    |
|                                  | Service Information      |                 |            |                |            | -       |                                    |
| Member Information               |                          | a               | on 101 1   |                |            |         |                                    |
| Orelia Elizabeth Brown, Ii       | Program                  |                 |            | Service Start  |            | 1000    |                                    |
| Member Home                      | STATE - AmeriCorps*State |                 |            |                | 06/20/2008 | view    |                                    |
| Suspend Member                   | STATE - AmeriCorps*State | City Year, Inc. | Boston, MA | 07/16/2008     | 06/19/2009 | view    |                                    |
| Transfer Member                  |                          |                 |            |                |            |         |                                    |
| Change Term                      |                          |                 |            |                |            |         |                                    |
| Change Service Location          |                          |                 |            |                |            |         |                                    |
| Exit Member                      |                          |                 |            |                |            |         |                                    |

47

### eGrants

| Welcome Alyson                                                                                                    | View Operating Site                                                         |                                                                                                    |                        |
|----------------------------------------------------------------------------------------------------|-----------------------------------------------------------------------------|----------------------------------------------------------------------------------------------------|------------------------|
| Portal Home                                                                                                    |                                                                             |                                                                                                    |                        |
| Trainee Profile                                                                                                    | Operating Site Information                                                  |                                                                                                    |                        |
| Search Potential Applicants                                                                                                    | Click here for help.                                                        |                                                                                                    |                        |
| Search Submitted<br>Applications<br>Manage Members<br>Invite Members<br>Manage Events<br>Manage Programs<br>Manage Service Locations<br>Manage Users<br>Recruitment Workbasket | Operating Site Code:<br>Contact Name:<br>Contact Address:<br>Contact Email: | City Year Los Angeles<br>06NDHMA0010005<br>634 South Spring Street<br>Suite 712<br>Los Angeles, CA 90014<br><u>test@cns.qov</u> |                        |
| S&N Workbasket                                                                                                    | Contact Phone:                                                              | (213) 623-4412                                                                                                    |                        |
| S&N Reports                                                                                                    | Budget Period:                                                              | 07/01/2008 - 06/30/2009                                                                                                    |                        |
| VISTA Workbasket                                                                                                    | Enrollment Period:                                                          | 07/01/2008 - 06/30/2009                                                                                                    |                        |
| VISTA Reports                                                                                                    |                                                                             |                                                                                                    | Edit Operating Site    |
|                                                                                                    | 1                                                                           |                                                                                                    | View Service Locations |
| Program Information                                                                                                    |                                                                             |                                                                                                    | View Members           |
| Program:<br>City Year Los Angeles -<br>2008<br>06NDHMA0010005<br>Program Info                                                                                                  |                                                                             |                                                                                                    |                        |
| Service Location Info                                                                                                    |                                                                             |                                                                                                    |                        |
| Slot Info                                                                                                    |                                                                             |                                                                                                    |                        |
| Slot Conversion                                                                                                    |                                                                             |                                                                                                    |                        |
| Refill Slot Conversion                                                                                                    |                                                                             |                                                                                                    |                        |
| Slot Transfer                                                                                                    |                                                                             |                                                                                                    |                        |

Click on **Slot Info** to view the current configuration of standard and refill slots.

48

### GRANTS

| Welcome Alyson                                                | View Slot Budget             |                     |                    |                 |                 |          |               |                    |           |
|---------------------------------------------------------------|------------------------------|---------------------|--------------------|-----------------|-----------------|----------|---------------|--------------------|-----------|
| Portal Home                                                   |                              |                     |                    |                 |                 |          |               |                    |           |
| Trainee Profile                                               | Slot Information -           | · City Year         | Los Angele         | es 2008         |                 |          |               |                    |           |
| Search Potential Applicants                                   | Click here for help.         |                     |                    |                 |                 |          |               |                    |           |
| Search Submitted<br>Applications                              | Slot Type [MSYs]             | Living<br>Allowance | Grant<br>Available | Star<br>Current | ndard<br>Filled |          | Re<br>Current | fill Slo<br>Filled |           |
| Manage Members                                                | Full Time [1]                | Yes<br>No           | 95<br>0            | 95<br>0         | 95<br>0         | 0        | 9<br>0        | 6<br>0             | 3<br>0    |
| Invite Members                                                | One Year Half                | Yes                 | 5                  | 5               | 0               | 5        | 0             | 0                  | 0         |
| Manage Events                                                 | Time [0.5]                   | No                  | 0                  | 0               | 0               | 0        | 0             | 0                  | 0         |
| 👂 Manage Programs                                             | Two Year Half                | Yes                 | 0                  | 0               | 0               | 0        | 0             | 0                  | 0         |
| Manage Service Locations                                      | Time [0.5]                   | No                  | 0                  | 0               | 0               | 0        | 0             | 0                  | 0         |
| Manage Users                                                  | Reduced Half<br>Time         | Yes                 | 0                  | 0               | 0               | 0        | 0             | 0                  | 0         |
| Recruitment Workbasket                                        | [0.38095240]                 | No                  | 0                  | 0               | 0               | 0        | 0             | 0                  | 0         |
| S&N Workbasket                                                | Quarter Time                 | Yes                 | 0                  | 0               | 0               | 0        | 0             | 0                  | 0         |
| S&N Reports                                                   | [0.26455027]                 | No                  | 0                  | 0               | 0               | 0        | 0             | 0                  | 0         |
| VISTA Workbasket                                              | Minimum Time<br>[0.21164022] | Yes<br>No           | 0                  | 0               | 0               | 0        | 0             | 0                  | 0         |
| VISTA Reports                                                 | [0.21104022]                 |                     | -                  | -               | -               | -        | -             | -                  | -         |
|                                                               | Total Slots                  | Yes<br>No           | 100<br>0           | 100<br>0        | 95<br>0         | 5<br>0   | 9<br>0        | 6<br>0             | 3<br>0    |
| Program Information                                           | Total MSY's                  | Yes<br>No           | 97.5<br>0          | 97.5<br>0       | 95<br>0         | 2.5<br>0 | 9             | 6<br>0             | 3<br>0    |
| Program:<br>City Year Los Angeles -<br>2008<br>06NDHMA0010005 |                              |                     |                    |                 |                 | edit st  | tandard       | ed                 | it refill |

The View Slot Budget page displays the slot configuration for standard and refill slots.

06NDHMA0010005

Program Info

Service Location Info

Slot Info

Slot Conversion

Refill Slot Conversion

Slot Transfer

Grantee Admin and State / National Grantee Prime users can view the aggregate slots for a grant. Operating Site users can view slots assigned to their grant. Service Location users do not have access to Slots Management functions.

Standard Slots

97.5

rrent Filled Unfilled

2.5

**Refill Slots** 

q

n

n

edit standard

Current Filled Unfilled

з

edit refill

### <u>eGrants</u>

Welcome Alyson

Trainee Profile

Portal Home

View Slot Budget

Slot Information - City Year Los Angeles 2008

| Click here for help. |                                                                                                    |                                                                                                    |  |  |  |  |  |
|----------------------|----------------------------------------------------------------------------------------------------|----------------------------------------------------------------------------------------------------|--|--|--|--|--|
| Slot Type [MSYs]     |                                                                                                    | Grant<br>Available                                                                                                    |  |  |  |  |  |
| Full Time [1]        | Yes<br>No                                                                                                    | 95<br>0                                                                                                    |  |  |  |  |  |
| One Year Half        | Yes                                                                                                    | 5                                                                                                    |  |  |  |  |  |
| Time [0.5]           | No                                                                                                    | Ő                                                                                                    |  |  |  |  |  |
| Two Year Half        | Yes                                                                                                    | 0                                                                                                    |  |  |  |  |  |
| Time [0.5]           | No                                                                                                    | 0                                                                                                    |  |  |  |  |  |
| Reduced Half         | Yes                                                                                                    | 0                                                                                                    |  |  |  |  |  |
| [0.38095240]         | No                                                                                                    | 0                                                                                                    |  |  |  |  |  |
| Quarter Time         | Yes                                                                                                    | 0                                                                                                    |  |  |  |  |  |
| [0.26455027]         | No                                                                                                    | 0                                                                                                    |  |  |  |  |  |
| Minimum Time         | Yes                                                                                                    | 0                                                                                                    |  |  |  |  |  |
| [0.21104022]         |                                                                                                    | 0                                                                                                    |  |  |  |  |  |
| Total Slots          | Yes<br>No                                                                                                    | 100<br>0                                                                                                    |  |  |  |  |  |
|                      | Yes                                                                                                    | 97.5                                                                                                    |  |  |  |  |  |
| Total MSY's          | No                                                                                                    | 0                                                                                                    |  |  |  |  |  |
|                      | Slot Type [MSYs]<br>Full Time [1]<br>One Year Half<br>Time [0.5]<br>Two Year Half<br>Time [0.5]<br>Reduced Half<br>Time<br>[0.38095240]<br>Quarter Time<br>[0.26455027]<br>Minimum Time<br>[0.21164022] | Living<br>Slot Type [MSYs] AllowanceFull Time [1]Yes<br>NoOne Year Half<br>Time [0.5]Yes<br>NoTwo Year Half<br>Time [0.5]Yes<br>NoReduced Half<br>Time<br>[0.38095240]Yes<br>NoQuarter Time<br>[0.26455027]Yes<br>NoMinimum Time<br>[0.21164022]Yes<br>NoTotal SlotsYes<br>Yes |  |  |  |  |  |

Program: City Year Los Angeles -

06NDHMA0010005

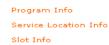

Slot Conversion Refill Slot Conversion

Slot Transfer

Click on edit standard or Slot Conversion to update the standard slot configuration.

| eGrants | Coaching  | IInit  |
|---------|-----------|--------|
| ediants | Cuatining | , Unit |

-- (50) -----

| Welcome Alyson                                                                                                    | Edit Slot Budget            |                             |       |      |                  |       |                   |       |  |  |
|----------------------------------------------------------------------------------------------------|-----------------------------|-----------------------------|-------|------|------------------|-------|-------------------|-------|--|--|
| Portal Home                                                                                                    |                             |                             |       |      |                  |       |                   |       |  |  |
| Trainee Profile                                                                                                    | Standard Slot Ir            | Standard Slot Information 🔹 |       |      |                  |       |                   |       |  |  |
| Search Potential Applicants                                                                                                    | Click here for help         |                             |       |      |                  |       |                   |       |  |  |
| Search Submitted<br>Applications<br>Manage Members                                                                                       |                             |                             |       |      | Filled<br>Slots  |       | New<br>Allocation |       |  |  |
| Invite Members                                                                                                    |                             |                             |       |      | # #<br>Slots MS1 |       | # Slots           |       |  |  |
| Manage Events                                                                                                    |                             |                             | Slots | MSYs | 51015            | 11313 |                   |       |  |  |
| Manage Programs                                                                                                    |                             | Living<br>Allowance         | 95    | 95   | 95               | 95    | 95                | 95.00 |  |  |
| Manage Service Locations<br>Manage Users<br>Recruitment Workbasket<br>S&N Workbasket<br>S&N Reports<br>VISTA Workbasket<br>VISTA Reports | Full Time [1]               | No Living<br>Allowance      | 0     | 0    | 0                | 0     | 0                 | 0.00  |  |  |
|                                                                                                    | One Year<br>Half Time       | Living<br>Allowance         | 5     | 2.5  | 0                | 0     | 5                 | 2.50  |  |  |
|                                                                                                    | [0.5]                       | No Living<br>Allowance      | 0     | 0    | 0                | 0     | 0                 | 0.00  |  |  |
|                                                                                                    | Two Year<br>Half Time       | Living<br>Allowance         | 0     | 0    | 0                | 0     | 0                 | 0.00  |  |  |
|                                                                                                    | [0.5]                       | No Living<br>Allowance      | 0     | 0    | 0                | 0     | 0                 | 0.00  |  |  |
| Program Information                                                                                                    |                             |                             |       |      |                  |       |                   |       |  |  |
| Program:<br>City Year Los Angeles -                                                                                                    | Reduced Half<br>Time [0.38] | Living<br>Allowance         | 0     | 0    | 0                | 0     | 0                 | 0.00  |  |  |
| 2008<br>06NDHMA0010005                                                                                                    | Time [0.36]                 | No Living<br>Allowance      | 0     | 0    | 0                | 0     | 0                 | 0.00  |  |  |
| Program Info<br>Service Location Info                                                                                                    | Quarter Time                | Living<br>Allowance         | 0     | 0    | 0                | 0     | 0                 | 0.00  |  |  |
| Slot Info<br>Slot Conversion                                                                                                    | [0.26]                      | No Living<br>Allowance      | 0     | 0    | 0                | 0     | 0                 | 0.00  |  |  |
| Refill Slot Conversion                                                                                                    | Minimum                     | Living<br>Allowance         | 0     | 0    | 0                | 0     | 0                 | 0.00  |  |  |
| Slot Transfer                                                                                                    | Time [0.21]                 | No Living<br>Allowance      | 0     | 0    | 0                | 0     | 0                 | 0.00  |  |  |
|                                                                                                    |                             | Living<br>Allowance         | 100   | 97.5 | 95               | 95    | 100               | 97.50 |  |  |
|                                                                                                    | Total                       | No Living<br>Allowance      | 0     | 0    | 0                | 0     | 0                 | 0.00  |  |  |
|                                                                                                    | Grand                       | Total                       | 100   | 97.5 | 95               | 95    | 100               | 97.50 |  |  |
|                                                                                                    |                             |                             |       |      |                  |       | validate          | subm  |  |  |
|                                                                                                    |                             |                             |       |      |                  |       | vanuate           | subm  |  |  |

Enter the new slot allocation by slot type. Enter 0 if all the slots are being removed.

The New Allocation number should not be less than the number shown for Filled Slots.

51

#### Welcome Alyson

Edit Slot Budget

**Portal Home** 

Trainee Profile

Standard Slot Information

| Search Potential Applicants                        | Click here for help. |                        |            |             |            |            |                   |        |  |
|----------------------------------------------------|----------------------|------------------------|------------|-------------|------------|------------|-------------------|--------|--|
| Search Submitted<br>Applications<br>Manage Members |                      |                        |            | tal<br>Iget |            | led<br>ots | New<br>Allocation |        |  |
| Invite Members                                     |                      |                        | #<br>Slots | #<br>MSYs   | #<br>Slots | #<br>MSYs  | # S               | lots   |  |
| Manage Events                                      |                      |                        |            |             |            |            |                   |        |  |
| 🥺 Manage Programs                                  | Full Time [1]        | Living<br>Allowance    | 95         | 95          | 95         | 95         | 95                | 95.00  |  |
| Manage Service Locations<br>Manage Users           | Fun time [1]         | No Living<br>Allowance | 0          | 0           | 0          | 0          | 0                 | 0.00   |  |
|                                                    |                      | Allowance              |            |             |            |            |                   |        |  |
| Recruitment Workbasket<br>S&N Workbasket           | One Year             | Living<br>Allowance    | 5          | 2.5         | 0          | 0          | 5                 | 2.50   |  |
| S&N Reports                                        | Half Time<br>[0.5]   | No Living              | 0          | 0           | 0          | 0          | 0                 | 0.00   |  |
| VISTA Workbasket                                   |                      | Allowance              |            |             |            |            |                   |        |  |
| VISTA Reports                                      | Two Year             | Living<br>Allowance    | 0          | 0           | 0          | 0          | 0                 | 0.00   |  |
|                                                    | Half Time<br>[0.5]   | No Living              |            |             |            |            |                   |        |  |
| Program Information                                | [0.0]                | Allowance              | 0          | 0           | 0          | 0          | 0                 | 0.00   |  |
| Program:<br>City Year Los Angeles -                | Reduced Half         | Living<br>Allowance    | 0          | 0           | 0          | 0          | 0                 | 0.00   |  |
| 2008<br>06NDHMA0010005                             | Time [0.38]          | No Living<br>Allowance | 0          | 0           | 0          | 0          | 0                 | 0.00   |  |
| Program Info<br>Service Location Info              | Quarter Time         | Living<br>Allowance    | 0          | 0           | 0          | 0          | 0                 | 0.00   |  |
| Slot Info                                          | [0.26]               | No Living<br>Allowance | 0          | 0           | 0          | 0          | 0                 | 0.00   |  |
| Refill Slot Conversion<br>Slot Transfer            | Minimum              | Living<br>Allowance    | 0          | 0           | 0          | 0          | 0                 | 0.00   |  |
| Slot Franster                                      | Time [0.21]          | No Living<br>Allowance | 0          | 0           | 0          | 0          | 0                 | 0.00   |  |
|                                                    | Total                | Living<br>Allowance    | 100        | 97.5        | 95         | 95         | 100               | 97.50  |  |
|                                                    | Total                | No Living<br>Allowance | 0          | 0           | 0          | 0          | 0                 | 0.00   |  |
|                                                    | Grand                | Total                  | 100        | 97.5        | 95         | 95         | 100               | 97.50  |  |
|                                                    |                      |                        |            |             |            |            | validate          | submit |  |
|                                                    |                      |                        |            |             |            |            |                   |        |  |

Click on **validate** to ensure that the new MSYs are not greater than the budgeted MSYs. Click on **submit** to update the slot configuration.

Standard Slots

n.

n

п

97.38

n

rrent Filled Unfilled

2.38

Π.

Refill Slots Current Filled Unfilled

Π.

n

edit refill

edit standard

### eGrants

Welcome Alyson

Trainee Profile

Portal Home

iew Slot Budget

Slot Information - City Year Los Angeles 2008

Grant

п

97.38

nce Available

| Search Potential Applicants            | Click here for help.                        |  |  |  |  |  |
|----------------------------------------|---------------------------------------------|--|--|--|--|--|
| Search Submitted                       | Livin                                       |  |  |  |  |  |
| Applications                           | Slot Type [MSYs] Allowar                    |  |  |  |  |  |
| Manage Members                         | Full Time [1] Yes                           |  |  |  |  |  |
| Invite Members                         | One Year Half Yes                           |  |  |  |  |  |
| Manage Events                          | Time [0.5] No                               |  |  |  |  |  |
| Manage Programs                        | Two Year Half Yes                           |  |  |  |  |  |
| Manage Service Locations               | Time [0.5] No                               |  |  |  |  |  |
| Manage Users<br>Recruitment Workbasket | Reduced Half<br>Time Yes<br>[0.38095240] No |  |  |  |  |  |
| S&N Workbasket                         | Quarter Time Yes                            |  |  |  |  |  |
| S&N Reports                            | [0.26455027] No                             |  |  |  |  |  |
| VISTA Workbasket                       | Minimum Time Yes                            |  |  |  |  |  |
| VISTA Reports                          | [0.21164022] No                             |  |  |  |  |  |
|                                        | Total Slots Yes<br>No                       |  |  |  |  |  |
| Program Information                    | Total MSY's Yes<br>No                       |  |  |  |  |  |
| Program:<br>City Year Los Angeles -    |                                             |  |  |  |  |  |

06NDHMA0010005

Program Info

Service Location Info

Slot Info

Slot Conversion

**Refill Slot Conversion** 

Slot Transfer

MSYs were reduced from 97.5 to 97.38. The next slot conversion will be calculated on the new MSYs of 97.38, but the total reduction in MSYs must not exceed the MSYs of a minimum time slot.

53

### eGrants

Welcome Alyson

Trainee Profile

Portal Home

iew Slot Budget

Slot Information - City Year Los Angeles 2008

| framee Prome                     |                              |           |            |            |         |         |        |          |           |
|----------------------------------|------------------------------|-----------|------------|------------|---------|---------|--------|----------|-----------|
| Search Potential Applicants      | Click here for help.         |           |            |            |         |         |        |          |           |
| Search Submitted<br>Applications | Slot Type [MSYs              |           | Grant      |            | ndard ( |         |        | fill Slo |           |
| Manage Members                   | Full Time [1]                | Yes       | 95         | 95         | 95      | 0       | 9      | 6        | 3         |
| Invite Members                   | []                           | No        | 0          | 0          | 0       | 0       | 0      | 0        | 0         |
| Manage Events                    | One Year Half<br>Time [0.5]  | Yes<br>No | 4          | 4          | 0       | 4       | 0      | 0        | 0         |
| 🦻 Manage Programs                |                              |           | -          | -          | -       | -       | -      | -        | -         |
| Manage Service Locations         | Two Year Half<br>Time [0.5]  | Yes<br>No | 0<br>0     | 0          | 0       | 0       | 0      | 0        | 0         |
| Manage Users                     | Reduced Half                 |           |            |            |         |         |        |          |           |
| Recruitment Workbasket           | Time                         | Yes<br>No | 1<br>0     | 1          | 0       | 1<br>0  | 0      | 0        | 0         |
|                                  | [0.38095240]                 |           |            |            |         |         |        |          |           |
| S&N Workbasket                   | Quarter Time<br>[0.26455027] | Yes<br>No | 0          | 0          | 0       | 0       | 0      | 0        | 0         |
| S&N Reports                      |                              |           | -          | -          | -       | -       | -      | -        | -         |
| VISTA Workbasket                 | Minimum Time<br>[0.21164022] | Yes<br>No | 0<br>0     | 0          | 0       | 0       | 0      | 0        | 0         |
| VISTA Reports                    |                              | Yes       | 100        | 100        | 95      | 5       | 9      | 6        | 3         |
|                                  | Total Slots                  | No        | 0          | 0          | 0       | ŏ       | ó      | ŏ        | õ         |
| Program Information              | Total MSY's                  | Yes       | 97.38<br>0 | 97.38<br>0 | 95<br>0 | 2.38    | 9      | 6        | 3         |
| Program:                         |                              | NU        | U          | 0          | 0       |         |        |          |           |
| City Year Los Angeles -          |                              |           |            |            |         | edit st | andard | ed       | it refill |
| 2008<br>06NDHMA0010005           |                              |           |            |            |         |         |        |          |           |
|                                  |                              |           |            |            |         |         |        |          |           |
| Program Info                     |                              |           |            |            |         |         |        |          |           |
| Service Location Info            |                              |           |            |            |         |         |        |          |           |
| Slot Info                        |                              |           |            |            |         |         |        |          |           |
| Slot Conversion                  | ·                            |           |            |            |         |         |        |          |           |
| Refill Slot Conversion 🔫         | <u>,</u>                     |           |            |            |         |         |        |          |           |
| Slot Transfer                    |                              |           |            |            |         |         |        |          |           |

Click on **edit refill** or **Refill Slot Conversion** to update the refill slot configuration.

| Welcome Alyson                                  | Edit Refill Slot Bud        | dget                   |            |             |            |            |            |        |  |
|-------------------------------------------------|-----------------------------|------------------------|------------|-------------|------------|------------|------------|--------|--|
| Portal Home                                     |                             |                        |            |             |            |            |            |        |  |
| Trainee Profile                                 | Refill Slot Information 2   |                        |            |             |            |            |            |        |  |
| Search Potential Applicants<br>Search Submitted |                             |                        |            | tal<br>Iget |            | led<br>ots | Allocation |        |  |
| Applications<br>Manage Members                  |                             |                        | #<br>Slots | #<br>MSYs   | #<br>Slots | #<br>MSYs  | # s        | lots   |  |
| Invite Members                                  |                             | Liste -                | SIUCS      | Mats        | 51015      | Mats       | <b>•</b>   | _      |  |
| Manage Events                                   | E 11 22 - 543               | Living<br>Allowance    | 8          | 8           | 5          | 5          | 7          | 7.00   |  |
| Manage Programs                                 | Full Time [1]               | No Living<br>Allowance | 0          | 0           | 0          | 0          | 0          | 0.00   |  |
| Manage Service Locations<br>Manage Users        |                             | Living                 |            |             |            |            |            |        |  |
| Recruitment Workbasket                          | One Year<br>Half Time       | Allowance              | 1          | 0.5         | 0          | 0          | 1          | 0.50   |  |
| S&N Workbasket                                  | [0.5]                       | No Living<br>Allowance | 0          | 0           | 0          | 0          | 0          | 0.00   |  |
| S&N Reports<br>VISTA Workbasket                 |                             | Living                 | 0          | 0           | 0          | 0          | 0          | 0.00   |  |
| VISTA Reports                                   | Two Year<br>Half Time       | Allowance              | 0          | 0           | 0          | 0          |            | 0.00   |  |
|                                                 | [0.5]                       | No Living<br>Allowance | 0          | 0           | 0          | 0          | 0          | 0.00   |  |
| Program Information                             |                             | Living<br>Allowance    | 0          | 0           | 0          | 0          | 2          | 0.76   |  |
| Program:<br>City Year Cleveland - 2008          | Reduced Half<br>Time [0.38] | No Living<br>Allowance | 0          | 0           | 0          | 0          |            | 0.00   |  |
| 06ACHOH0010001                                  |                             |                        |            |             |            |            |            | _      |  |
| Program Info                                    | Quarter Time                | Living<br>Allowance    | 0          | 0           | 0          | 0          | 0          | 0.00   |  |
| Service Location Info<br>Slot Info              | [0.26]                      | No Living<br>Allowance | 0          | 0           | 0          | 0          | 0          | 0.00   |  |
| Slot Conversion<br>Refill Slot Conversion       | Minimum                     | Living<br>Allowance    | 0          | 0           | 0          | 0          | 1          |        |  |
| Slot Transfer                                   | Time [0.21]                 | No Living<br>Allowance | 0          | 0           | 0          | 0          | 0          | 0.00   |  |
|                                                 |                             | Living<br>Allowance    | 9          | 8.5         | 5          | 5          | 11         | 8.47   |  |
|                                                 | Total                       | No Living<br>Allowance | 0          | 0           | 0          | 0          | 0          | 0.00   |  |
|                                                 | Grand                       | Total                  | 9          | 8.5         | 5          | 5          | 11         | 8.47   |  |
|                                                 |                             |                        |            |             |            |            | validate   | submit |  |

Enter the new refill slot allocation by slot type. Enter 0 if all the refill slots are being removed. Use whole numbers only.

Standard slots have not been filled. Refill slots are shown, but are not available.

Standard slots are not available. Refill slots can be entered for this slot type.

# **Refill Slot Rules**

55

- Processes and principles apply for editing refill slots as standard slots.
- Refill slots automatically become visible on the Slot Budget page when a program exits a member who served less than 30% of their term and the member did not receive an award.
- A refill slot is not available for use until all of the standard slots of the same slot type have been filled.
- Refill slots can only be used once, even if the member occupying the refill slot does not complete their term.
- When converting refill slots, make sure that the New Allocation number is ≥ the filled refill slots for each slot type.

56

| Welcome Alyson                                                  | Edit Refill Slot Bu                                              | dget                   |            |             |            |            |          |             |  |  |
|-----------------------------------------------------------------|------------------------------------------------------------------|------------------------|------------|-------------|------------|------------|----------|-------------|--|--|
| Portal Home<br>Trainee Profile                                  | Refill Slot Information 2                                        |                        |            |             |            |            |          |             |  |  |
| Search Potential Applicants<br>Search Submitted<br>Applications |                                                                  |                        |            | tal<br>Iget |            | led<br>ots |          | ew<br>ation |  |  |
| Manage Members                                                  |                                                                  |                        | #<br>Slots | #<br>MSYs   | #<br>Slots | #<br>MSYs  | # S      | lots        |  |  |
| Invite Members<br>Manage Events                                 |                                                                  | Living<br>Allowance    | 8          | 8           | 5          | 5          | 7        | 7.00        |  |  |
| Manage Programs<br>Manage Service Locations                     | Full Time [1]                                                    | No Living<br>Allowance | 0          | 0           | 0          | 0          | 0        | 0.00        |  |  |
| Manage Users<br>Recruitment Workbasket                          | One Year<br>Half Time<br>[0.5]<br>Two Year<br>Half Time<br>[0.5] | Living<br>Allowance    | 1          | 0.5         | 0          | 0          | 1        | 0.50        |  |  |
| S&N Workbasket<br>S&N Reports                                   |                                                                  | No Living<br>Allowance | 0          | 0           | 0          | 0          | 0        | 0.00        |  |  |
| VISTA Workbasket                                                |                                                                  | Living<br>Allowance    | 0          | 0           | 0          | 0          | 0        | 0.00        |  |  |
| VISTA Reports                                                   |                                                                  | No Living<br>Allowance | 0          | 0           | 0          | 0          | 0        | 0.00        |  |  |
| Program Information                                             | Reduced Half                                                     | Living<br>Allowance    | 0          | 0           | 0          | 0          | 2        | 0.76        |  |  |
| Program:<br>City Year Cleveland - 2008<br>06ACHOH0010001        | Time [0.38]                                                      | No Living<br>Allowance | 0          | 0           | 0          | 0          | 0        | 0.00        |  |  |
| Program Info<br>Service Location Info                           | Quarter Time                                                     | Living<br>Allowance    | 0          | 0           | 0          | 0          | 0        | 0.00        |  |  |
| Slot Info                                                       | [0.26]                                                           | No Living<br>Allowance | 0          | 0           | 0          | 0          | 0        | 0.00        |  |  |
| Slot Conversion<br>Refill Slot Conversion                       | Minimum                                                          | Living<br>Allowance    | 0          | 0           | 0          | 0          | 1        | 0.21        |  |  |
| Slot Transfer                                                   | Time [0.21]                                                      | No Living<br>Allowance | 0          | 0           | 0          | 0          | 0        | 0.00        |  |  |
|                                                                 | Total                                                            | Living<br>Allowance    | 9          | 8.5         | 5          | 5          | 11       | 8.47        |  |  |
|                                                                 | Total                                                            | No Living<br>Allowance | 0          | 0           | 0          | 0          | 0        | 0.00        |  |  |
|                                                                 | Grand                                                            | Total                  | 9          | 8.5         | 5          | 5          | 11       | 8.47        |  |  |
|                                                                 |                                                                  |                        |            |             |            |            | validate | submit      |  |  |

Click on **validate** to ensure that the new MSYs are not greater than the total MSYs. Click on **submit** to update the refill slot configuration.

57

### EGRANTS

Welcome Alyson

**View Slot Budget** 

Portal Home Trainee Profile

Slot Information - City Year Cleveland 2008

| Search Potential Applicants      | Click here for help.         |                     |         |         |         |          |               |                    |           |
|----------------------------------|------------------------------|---------------------|---------|---------|---------|----------|---------------|--------------------|-----------|
| Search Submitted<br>Applications | Slot Type [MSYs]             | Living<br>Allowance |         | Current |         | Infilled | Re<br>Current | fill Slo<br>Filled |           |
| Manage Members                   | Full Time [1]                | Yes<br>No           | 56<br>0 | 56<br>0 | 56<br>0 | 0        | 7             | 5<br>0             | 2<br>0    |
| Invite Members                   | One Year Half                | Yes                 | 6       | 6       | 4       | 2        | 1             | 0                  | 1         |
| Manage Events                    | Time [0.5]                   | No                  | 0       | 0       | 0       | 0        | 0             | 0                  | 0         |
| 😔 Manage Programs                | Two Year Half                | Yes                 | 0       | 0       | 0       | 0        | 0             | 0                  | 0         |
| Manage Service Locations         | Time [0.5]                   | No                  | 0       | 0       | 0       | 0        | 0             | 0                  | 0         |
| Manage Users                     | Reduced Half<br>Time         | Yes                 | 0       | 0       | 0       | 0        | 2             | 0                  | 2         |
| Recruitment Workbasket           | [0.38095240]                 | No                  | 0       | 0       | 0       | 0        | 0             | 0                  | 0         |
| S&N Workbasket                   | Quarter Time                 | Yes                 | 0       | 0       | 0       | 0        | 0             | 0                  | 0         |
| S&N Reports                      | [0.26455027]                 | No                  | 0       | 0       | 0       | 0        | 0             | 0                  | 0         |
| VISTA Workbasket                 | Minimum Time<br>[0.21164022] | Yes                 | 0       | 0       | 0       | 0        | 1             | 0                  | 1         |
| VISTA Reports                    | [0.21104022]                 |                     | -       | Ŭ       | _       | -        | Ŭ             | -                  | -         |
|                                  | Total Slots                  | Yes<br>No           | 62<br>0 | 62<br>0 | 60<br>0 | 2<br>0   | 11<br>0       | 5<br>0             | 6<br>0    |
| Program Information              | Total MSY's                  | Yes<br>No           | 59<br>0 | 59<br>0 | 58<br>0 | 1<br>0   | 8.47<br>0     | 5<br>0             | 3.47<br>0 |

Program:

City Year Cleveland - 2008 06ACHOH0010001

Program Info

Service Location Info

Slot Info

Slot Conversion

Refill Slot Conversion

Slot Transfer

MSYs were reduced from 8.5 to 8.47. The next refill slot conversion will be calculated on the new MSYs of 8.47.

edit refill

edit stand

58

### eGrants

| Search Submitted<br>Applications                         | Slot Type [MSYs]             | Living<br>LAllowance | Grant<br>Available |         | ndard S<br>Filled I |         | Re<br>Current | fill Slo<br>Filled |            |
|----------------------------------------------------------|------------------------------|----------------------|--------------------|---------|---------------------|---------|---------------|--------------------|------------|
| Manage Members                                           | Full Time [1]                | Yes                  | 56<br>0            | 56<br>0 | 56<br>0             | 0       | 7             | 5<br>0             | 2          |
| Invite Members                                           |                              |                      | _                  | -       | _                   | -       | -             | -                  | -          |
| Manage Events                                            | One Year Half<br>Time [0.5]  | Yes<br>No            | 6<br>0             | 6<br>0  | 4<br>0              | 2<br>0  | 1             | 0                  | 1<br>0     |
| 🕺 Manage Programs 🛛 🔶                                    |                              | ies                  |                    |         | 0                   |         |               | 0                  |            |
| Manage Service Locations                                 | Time [0.5]                   | No                   | 0                  | 0       | 0                   | 0       | 0             | 0                  | 0          |
| Manage Users                                             | Reduced Half<br>Time         | Yes                  | 0                  | 0       | 0                   | 0       | 2             | 0                  | 2          |
| Recruitment Workbasket                                   | [0.38095240]                 | No                   | 0                  | 0       | 0                   | 0       | 0             | 0                  | 0          |
| S&N Workbasket                                           | Quarter Time                 | Yes                  | 0                  | 0       | 0                   | 0       | 0             | 0                  | 0          |
| S&N Reports                                              | [0.26455027]                 | No                   | 0                  | 0       | 0                   | 0       | 0             | 0                  | 0          |
| VISTA Workbasket                                         | Minimum Time<br>[0.21164022] | Yes<br>No            | 0                  | 0       | 0                   | 0       | 1             | 0                  | 1          |
| VISTA Reports                                            | [0.21104022]                 |                      | 62                 | 62      | -                   | Ū       | 11            | 5                  | -          |
|                                                          | Total Slots                  | Yes<br>No            | 02                 | 0       | 60<br>0             | 2<br>0  | 0             | 0                  | 6<br>0     |
| Program Information                                      | Total MSY's                  | Yes<br>No            | 59<br>0            | 59<br>0 | 58<br>0             | 1<br>0  | 8.47<br>0     | 5<br>0             | 3.47<br>0  |
| Program:<br>City Year Cleveland - 2008<br>06АСНОН0010001 |                              |                      |                    |         |                     | edit st | andard        | ed                 | lit refill |

If you are not viewing Operating Site information, click on **Manage Programs** and select from the search result page the operating site that you wish to transfer slots from. If you are already viewing the operating site information of the operating site you wish to transfer slots from, click on **Slot Transfer**.

eGrants Coaching Unit

Program Info Service Location Info

Slot Info Slot Conversion Refill Slot Conversion Slot Transfer

59

### eGrants

| Welcome Alyson                   | Transfer Slots     |                                |              |      |       |
|----------------------------------|--------------------|--------------------------------|--------------|------|-------|
| Portal Home                      |                    |                                |              |      |       |
| Trainee Profile                  | Operating Sites to | Transfer From                  |              |      |       |
| Search Potential Applicants      | Program Code       | Program Name                   | Program Year | City | State |
| Search Submitted<br>Applications | 06NDHMA0010001     | <u>City Year New York</u>      | 2008         |      |       |
| Manage Members                   | 06NDHMA0010002     | <u>City Year Columbus</u>      | 2008         |      |       |
| Invite Members                   | 06NDHMA0010003     | City Year Little Rock          | 2008         |      |       |
| Manage Events                    | 06NDHMA0010004     | City Year Seattle/King County1 | 2008         |      |       |
| 🥺 Manage Programs                | 06NDHMA0010005     | <u>City Year Los Angeles</u>   | 2008         |      |       |
| Manage Service Locations         | 06NDHMA0010006     | <u>City Year Detroit</u>       | 2008         |      |       |
| Manage Users                     | 06NDHMA0010007     | <u>City Year Columbia</u>      | 2008         |      |       |
| Recruitment Workbasket           | 06NDHMA0010008     | City Year Care Force           | 2008         |      |       |
| S&N Workbasket                   | 06NDHMA0010009     | <u>City Year Chicago</u>       | 2008         |      |       |
| S&N Reports<br>VISTA Workbasket  |                    |                                |              |      |       |
|                                  |                    |                                |              |      |       |
| VISTA Reports                    |                    |                                |              |      |       |
|                                  |                    |                                |              |      |       |
| Program Information              |                    |                                |              |      |       |
| Program:                         |                    |                                |              |      |       |
| City Year - 2008<br>06NDHMA001   |                    |                                |              |      |       |
| Program Info                     |                    |                                |              |      |       |
| Operating Site Info              |                    |                                |              |      |       |
| Service Location Info            |                    |                                |              |      |       |
| Slot Info                        |                    |                                |              |      |       |
| Slot Transfer                    |                    |                                |              |      |       |
| Slot Allocation                  |                    |                                |              |      |       |

If you are viewing your grant information, click on **Slot Transfer** then select the "transfer from" Operating Site from the list.

60

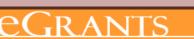

\_\_\_\_\_

| Welcome Alyson |  |
|----------------|--|
| Portal Home    |  |

View Operating Site

Trainee Profile

Search Submitted Applications Manage Members Invite Members

Manage Events

Program:

2008

Operating Site Information

Search Potential Applicants Please note the following errors:

This subprogram has no slots available to transfer.

#### Click here for help.

| manage events            |                      |                             |
|--------------------------|----------------------|-----------------------------|
| Manage Programs          | Program Year:        | 2008                        |
|                          | Operating Site Name: | City Year Washington, DC    |
| Manage Service Locations | Operating Site Code: | 06ACHDC0010003              |
| Manage Users             |                      | 004011200020000             |
| Recruitment Workbasket   | Contact Name:        |                             |
| Recruitment Workbasket   |                      | 140 Q Street NE             |
| S&N Workbasket           | Contact Address:     | 2nd Floor                   |
| S&N Reports              |                      | Washington, DC 20002 - 2132 |
| VISTA Workbasket         | Contact Email:       | <u>test@cns.gov</u>         |
| VISTA Reports            | Contact Phone:       | (202) 776-7780              |
|                          | Budget Period:       | 07/01/2008 - 06/30/2009     |
|                          | Enrollment Period:   | 07/01/2008 - 06/30/2009     |
|                          |                      |                             |

# Slots are not available to transfer note.

Edit Operating Site

View Service Locations

**View Members** 

Program Info Service Location Info Slot Info Slot Conversion

City Year Washington, DC -

06ACHDC0010003

Refill Slot Conversion

Slot Transfer

61

### eGrants

| Welcome Alyson                                             | Transfer Slots                |                                                   |   |      |
|------------------------------------------------------------|-------------------------------|---------------------------------------------------|---|------|
| Portal Home                                                |                               |                                                   |   |      |
| Trainee Profile                                            | Slots available to transfer 🔹 |                                                   |   | Sele |
| Search Potential Applicants                                | Giving Program                | City Year Los Angeles                             |   | the  |
| Search Submitted<br>Applications<br>Manage Members         | Slot Type                     | One Year Half Time - With Living Allowance [ 4] 💌 | h | the  |
| Invite Members                                             | Number of Slots to Transfer   | 1                                                 |   | and  |
| Manage Events                                              | Receiving Program             | City Year Columbus                                |   | Site |
| 👂 Manage Programs                                          | Receiving Program             |                                                   |   |      |
| Manage Service Locations                                   |                               | transfer                                          |   | tran |
| Manage Users                                               |                               |                                                   |   | tran |
| Recruitment Workbasket                                     |                               |                                                   |   | tran |
| S&N Workbasket                                             |                               |                                                   |   |      |
| S&N Reports                                                |                               |                                                   |   |      |
| VISTA Workbasket                                           |                               |                                                   |   |      |
| VISTA Reports                                              |                               |                                                   |   |      |
| Program Information                                        |                               |                                                   |   |      |
| Program:<br>City Year - 2008<br>06NDHMA001<br>Program Info |                               |                                                   |   |      |
| Operating Site Info                                        |                               |                                                   |   |      |
| Service Location Info                                      |                               |                                                   |   |      |
| Slot Info                                                  |                               |                                                   |   |      |

Select the slot type from the drop down box, enter the total number of slots and select the Operating Site the slots are being transferred to. Click **transfer**.

eGrants Coaching Unit

Slot Transfer Slot Allocation

62

### <u>eGrants</u>

| We | com | eΔ | yson |
|----|-----|----|------|
|    |     |    |      |

View Slot Budget

Please note:

**Portal Home** 

Trainee Profile

Search Potential Applicants

Search Submitted

Applications Manage Members Invite Members

Slot Information - City Year Los Angeles 2008

The requested slots have been transfered.

#### Click here for help.

| Manage Events            |                              | Living    | Grant   | Stan    | dard    | Slots   | Re      | fill Slot | ts        |
|--------------------------|------------------------------|-----------|---------|---------|---------|---------|---------|-----------|-----------|
| Manage Programs          | Slot Type [MSYs]             |           |         |         |         |         | Current | Filled (  | Unfilled  |
|                          | Full Time [1]                | Yes       | 95      | 95      | 95      | 0       | 9       | 6         | 3         |
| Manage Service Locations |                              | No        | 0       | 0       | 0       | 0       | 0       | 0         | 0         |
| Manage Users             | One Year Half                | Yes       | 3       | 3       | 0       | 3       | 0       | 0         | 0         |
| Recruitment Workbasket   | Time [0.5]                   | No        | ō       | ō       | ō       | ō       | ō       | ō         | ō         |
| Recruitment Workbasket   |                              |           |         |         |         |         |         |           |           |
| S&N Workbasket           | Two Year Half                | Yes       | 0       | 0       | 0       | 0       | 0       | 0         | 0         |
| CON Deservice            | Time [0.5]                   | No        | 0       | U       | 0       | 0       | 0       | 0         | 0         |
| S&N Reports              | Reduced Half                 |           |         |         | -       |         | -       | -         |           |
| VISTA Workbasket         | Time                         | Yes<br>No | 1       | 1       | 0       | 1       | 0       | 0         | 0         |
| VISTA Reports            | [0.38095240]                 | NU        | U       | U       | U       | U       | U       | U         | U         |
| VISTA Reports            | Out of the second second     |           |         |         | ~       |         |         |           |           |
|                          | Quarter Time<br>[0.26455027] | Yes<br>No | 0       | 0       | 0       | 0       | 0       | 0         | 0         |
|                          | [0.20433027]                 | NU        | 0       | 0       | U       | U       | 0       | U         | 0         |
| Program Information      | Minimum Time                 | Yes       | 0       | 0       | 0       | 0       | 0       | 0         | 0         |
| _                        | [0.21164022]                 | No        | 0       | 0       | 0       | 0       | 0       | 0         | 0         |
| Program:                 |                              |           |         |         | 0.5     |         |         |           |           |
| City Year Los Angeles -  | Total Slots                  | Yes       | 99<br>0 | 99<br>N | 95<br>0 | 4       | 9<br>0  | 6<br>0    | 3         |
| 2008                     |                              | 140       | , v     |         |         | U U     | , v     |           |           |
| 06NDHMA0010005           | Total MSY's                  | Yes       | 96.88   | 96.88   | 95      | 1.88    | 9       | 6         | 3         |
|                          | Tutal Maris                  | No        | 0       | 0       | 0       | 0       | 0       | 0         | 0         |
| Program Info             |                              |           |         |         |         |         |         | 1         |           |
| Service Location Info    |                              |           |         |         |         | edit st | andard  | ed        | it refill |
| Slot Info                |                              |           |         |         |         |         |         |           |           |
| Slot Conversion          |                              |           |         |         |         |         |         |           |           |
| Refill Slot Conversion   |                              |           |         |         |         |         |         |           | _         |
| olat Tasa ɗan            |                              |           |         |         |         |         |         |           |           |
| Slot Transfer            |                              |           |         |         |         |         |         |           |           |

MSYs were reduced from 97.38 to 96.88 after transferring out 1 One Year Half Time slot.

#### eGrants Coaching Unit

Transfer was successful.

|                                                    | Sea                                                                                                    | rch for                                  |                           | ce                     | Loca              | tio      | ns                             |
|----------------------------------------------------|----------------------------------------------------------------------------------------------------|------------------------------------------|---------------------------|------------------------|-------------------|----------|--------------------------------|
|                                                    |                                                                                                    |                                          |                           |                        |                   |          |                                |
| eGRAN                                              | <b>S</b><br>Workbasket                                                                                                    |                                          |                           |                        |                   |          |                                |
| Portal Home                                        |                                                                                                    |                                          |                           |                        |                   |          |                                |
| Trainee Profile<br>Search Potential Applicants     | Pending<br>Applications                                                                                                    | Pending<br>Invitations                   | Pending St<br>Enrollments | atus Chang<br>Requests | e Pending I       | Exits    |                                |
| Search Submitted<br>Applications<br>Manage Members | Results 1 Through                                                                                                    | 1                                        |                           | Your sea               | arch returned 1   | results. |                                |
| Invite Members<br>Manage Events                    | Applicant *                                                                                                    | Listing +                                | Date<br>Submitted         | Status 🕨               | Date<br>Available |          |                                |
| Manage Programs<br>Manage Service Locations        | Condition of the second second | '09-'10 City Year<br>Seattle/King County | 12/24/2008                | Selected               | 01/10/2009        | print    | Click on Manage Service        |
| Manage Users                                       |                                                                                                    |                                          |                           |                        |                   |          | <b>Locations</b> to search for |
| Recruitment Workbasket                             |                                                                                                    |                                          |                           |                        |                   |          | service locations.             |
| 👩 S&N Workbasket                                   |                                                                                                    |                                          |                           |                        |                   |          |                                |
| S&N Reports                                        |                                                                                                    |                                          |                           |                        |                   |          |                                |
| VISTA Workbasket                                   |                                                                                                    |                                          |                           |                        |                   |          |                                |
| VISTA Reports                                      |                                                                                                    |                                          |                           |                        |                   |          |                                |

# Search for Service Locations

64

search

# eGrants

Welcome Alyson

Service Location Search

#### Portal Home

Trainee Profile

| Search | Potential Applicants |  |
|--------|----------------------|--|
| Search | Submitted            |  |

Applications

Manage Members

Invite Members

Manage Events

Manage Programs

Manage Service Locations

Manage Users

Recruitment Workbasket

S&N Workbasket

S&N Reports

VISTA Workbasket

VISTA Reports

| Comico  | Location  | Conreb  | Attributes |
|---------|-----------|---------|------------|
| SELAILE | LUCALIVII | Searcii | AULTIDULES |

To search for a service location use the fields below and click the search button.

| Select 💌 | Program Year:          |
|----------|------------------------|
|          | Grant Number:          |
|          | Service Location Name: |
|          | City:                  |
| Select   | State:                 |

Zip:

Enter identifying information about the service location (s) to start a search. Click on **search** to see the results.

# Search for Service Locations

65

## eGrants

Search Potential Applicants

Welcome Alyson

Service Location Search

Portal Home

Trainee Profile

Service Location Results

To search for a service location use the fields below and click the search button.

Search Submitted Results 1 Through 10 1 2 3 Next Last Applications Your search returned 27 results. Manage Members **Invite Members** Service. Grant Number 🕨 Program Name 🕨 City 🕨 State 🕨 Location. Manage Events City Year -20002 -Manage Programs 94ADNMA0060000 City Year Downtown 1111 Manage Service Locations 20002 -City Year -03NDHMA002 City Year Downtown 1111 Manage Users 20002 -City Year -Recruitment Workbasket 06NDHMA001 City Year Downtown 1111 S&N Workbasket City Year -20002 09NDHMA001 City Year Downtown 1111 S&N Reports VISTA Workbasket City Year Washington, DC Georgetown 20005 03ACHDC0010002 Washington DC University 1004 VISTA Reports 20005 City Year <u>Georgetown</u> Washington 06ACHDC0010003 Washington, DC Service Location 09RNHMA0020001 Testing Recovery 1 Washington DC 20525 20525 94ADNMA0060000 Washington DC City Year Test 2231 20525 -03NDHMA002 City Year Test Washington DC 2231 20525 -06NDHMA001 City Year Washington DC Test 2231

The Service Location Results page displays only the service locations you have access to. Use the numbered navigation to scroll through the pages and the column title to sort the listing.

Click on the name of the operating site or service location to view details.

# What's next?

66

### • The Resource Center

- www.nationalserviceresources.org/ac-training-support
- o Includes other tutorials
- Live training and registration schedule

### • The eGrants Coaching Unit

- o **1-888-333-8272**
- egrantstta@jbsinternational.com
- Training/Technical Assistance

### • The eGrants Help Desk

- 1-888-677-7849
- Technical Assistance
- User name/Password reset assistance